## cisco.

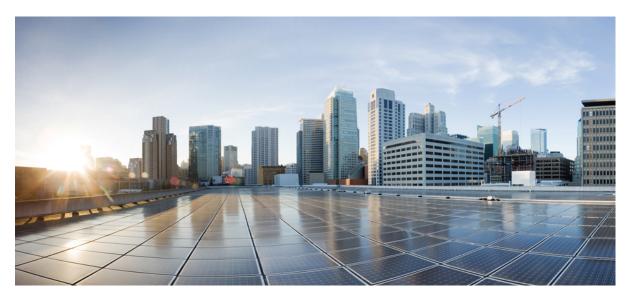

## Test Results Summary for IOS XE SD-WAN for Japan (Release Version 20.12.1/17.12.1 )

First Published: 2023-08-08 Last Modified: 2023-08-25

#### **Americas Headquarters**

Cisco Systems, Inc. 170 West Tasman Drive San Jose, CA 95134-1706 USA http://www.cisco.com Tel: 408 526-4000 800 553-NETS (6387) Fax: 408 527-0883 © Cisco Systems, Inc. All rights reserved.

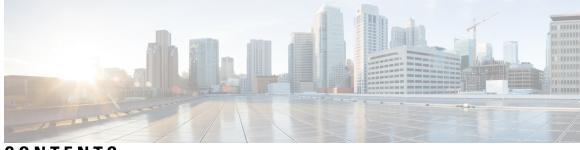

#### CONTENTS

| CHAPTER 1 | Overview 1                                                                               |
|-----------|------------------------------------------------------------------------------------------|
|           | Cisco IOS XE SD-WAN 2                                                                    |
| CHAPTER 2 | Test topology and Environment Matrix 5                                                   |
|           | Test Topology 6                                                                          |
|           | Component Matrix 7                                                                       |
|           | What's New ? 8                                                                           |
|           | Open Caveats 9                                                                           |
|           | Resolved Caveats 12                                                                      |
| CHAPTER 3 | New Features 13                                                                          |
|           | Support for Dual Device Site Configuration 14                                            |
|           | Global Network View with Network-Wide Path Insight Integration 20                        |
|           | vManage - Security Enhanced dashboard <b>22</b>                                          |
|           | Cisco Catalyst SD-WAN Remote Access Configuration in SSL-VPN Mode 25                     |
|           | Symmetric Routing-Management Region-intent based hub-spoke-On-demand tunnels with TGW 29 |
|           | Enabling MACsec using Cisco SD-WAN 34                                                    |
|           | IPv6 GRE-IPSEC Tunnels to Third party-Generic Integration <b>37</b>                      |
|           | Cat8K and ISR1K-Trustsec SDA-SDWAN Scale Measurement 41                                  |
|           | Improved Brownout detection and Traffic steering 44                                      |
|           | Routing vManage base automation for Autonomous mode 46                                   |
|           | Sr cfd 49                                                                                |
| CHAPTER 4 | Regression Features 55                                                                   |
|           | NAT 56                                                                                   |
|           | DIA 60                                                                                   |
|           |                                                                                          |

AAR and VPN Segmentation 62 TLOC 65 Path MTU 67 Vmanage UI 69 SD-AVC 71 SDRA 72 QoS 74 Adhoc 77

CHAPTER 5

#### **Related Documents** 79

Related Documentation 80

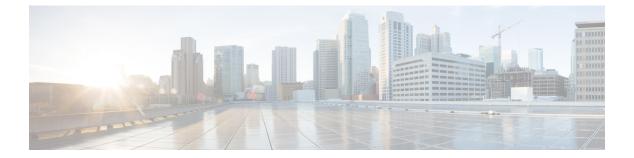

## **Overview**

• Cisco IOS XE SD-WAN , on page 2

#### **Cisco IOS XE SD-WAN**

Cisco SD-WAN IOS XE test, an integral part of the enterprise solution, is a program that validates various Cisco IOS XE SD-WAN devices. This is achieved by testing the latest versions of Cisco IOS XE SD-WAN devices.

Cisco IOS XE SD-WAN devices for Japan, in turn is an add-on testing at the solution level, where the requirements gathered are specific to Japanese usage and market.

The requirements are derived based on the following:

- New features in SDWAN 20.12.1 IOS XE 17.12.1
- · High priority scenarios and basic regression features

The test execution is carried out on selected Cisco IOS XE SD-WAN devices, which affect the Japanese segment that are prioritized by Cisco Japan team.

The following Products and Applications are covered in the test execution:

- Cisco vManage,vBond,vSmart
- ESXi Host 6.5
- Cisco Catalyst 8300
- Cisco Catalyst 8200
- Cisco Catalyst 8500L
- Cisco ISR 4461
- Cisco Catalyst 9K PoE Switch
- Cisco Catalyst 1111-8P

#### Acronyms

| Acronym | Description                                  |
|---------|----------------------------------------------|
| ААА     | Authentication, Authorization and Accounting |
| ACL     | Access Control List                          |
| AF      | Address-family                               |
| API     | Application Programming Interface            |
| ASN     | Autonomous System Number                     |
| ASR     | Aggregation Services Routers                 |
| BFD     | Bidirectional Forwarding Detection           |
| BGP     | Border Gateway Protocol                      |
| BR      | Branch                                       |
| BR Site | Branch Site                                  |

| СА           | Certificate Authority                      |
|--------------|--------------------------------------------|
| CDF          | Cloud Delivered Firewall                   |
| cEdge Router | Cisco Edge Router                          |
| Cisco DNA    | Cisco Digital Network Architecture         |
| Config       | Configuration                              |
| Config-t     | Configuration-transaction                  |
| COM Port     | Communication Port                         |
| CoR          | Cloud on Ramp                              |
| CLI          | Command Line                               |
| CSP          | Cisco Cloud Services Platform              |
| DC           | Data Center                                |
| DHCP         | Dynamic Host Configuration Protocol        |
| DIA          | Direct Internet Access                     |
| DR           | Disaster Recovery                          |
| DSCP         | Differentiated Services Code Point         |
| Dst          | Destination                                |
| EF           | Expedited Forwarding                       |
| EIGRP        | Enhanced Interior Gateway Routing Protocol |
| FTP          | File Transfer Protocol                     |
| FQDN         | Fully Qualified Domain Name                |
| FW           | Firewall                                   |
| GUI          | Graphical User Interface                   |
| GW Site      | Gate Way Site                              |
| GRE          | Generic Routing Encapsulation              |
| НА           | High Availability                          |
| НТТР         | Hypertext Transfer Protocol                |
| HTTPS        | Hypertext Transfer Protocol Secure         |
| ICMP         | Internet Control Message Protocol          |
| IMIX         | Internet Mix                               |
| INET         | Internet                                   |
| IOS          | Internetworking Operating System           |
| IPS          | Intrusion prevention system                |
| ISR          | Integrated Services Routers                |

I

| LAN  | Local Area Network             |
|------|--------------------------------|
| MAN  | Metropolitan Area Network      |
| MPLS | Multi-Protocol Label Switching |
| ISE  | Identity Services Engine       |
| MTU  | Maximum transmission unit      |
| NA   | Not Applicable                 |
| NAT  | Network Address Translation    |
| NTP  | Network Time Protocol          |
| NIC  | Network Interface Card         |
| OMP  | Overlay Management Protocol    |
| OSPF | Open Shortest Path First       |
| O365 | Office 365                     |
| PAT  | Port Address Translation       |
| PnP  | Plug and Play                  |

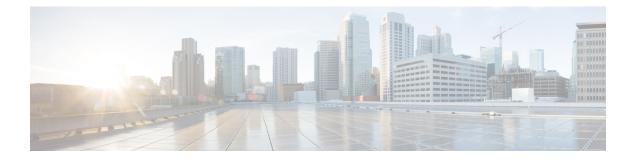

## **Test topology and Environment Matrix**

- Test Topology, on page 6
- Component Matrix, on page 7
- What's New ?, on page 8
- Open Caveats, on page 9
- Resolved Caveats, on page 12

### **Test Topology**

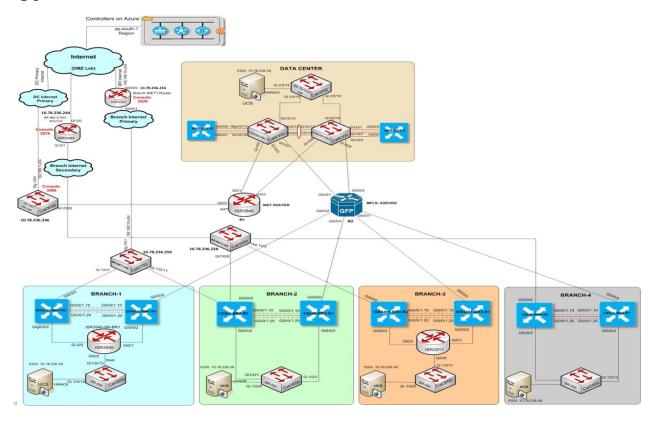

### **Component Matrix**

| Applications                     | Category         | Component                      | Version        |
|----------------------------------|------------------|--------------------------------|----------------|
| Controller Network               | Virtual Network  | vBond                          | 20.12.1        |
|                                  |                  | vManage                        | 20.12.1        |
|                                  |                  | vSmart                         | 20.12.1        |
|                                  | Switch           | Cat 9K PoE                     | 17.2           |
| Communications<br>Infrastructure | IOS XE SDWAN     | C8300, C8200,C8500 &<br>C8500L | 17.12.1        |
|                                  |                  | ISR4461                        | 17.12.1        |
| UCS                              | UCSC-C240-M5SX   | ESXi Host                      | 6.0, 6.5       |
| Client                           | Operating System | End point                      | Windows 10     |
|                                  | Browsers         | Mozilla                        | 115.0.2        |
|                                  |                  | Chrome                         | 115.0.5790.102 |

#### What's New?

#### SDWAN 20.12.1 - IOS XE 17.12.1 Solution testing

- · Support for Dual Device Site Configuration
- · Global Network View with Network-Wide Path Insight Integration
- vManage Security Enhanced dashboard
- Cisco Catalyst SD-WAN Remote Access Configuration in SSL-VPN Mode
- · Symmetric Routing, Management Region, intent based hub-spoke, On-demand tunnels with TGW
- Enabling MACsec using Cisco SD-WAN Manager
- IPv6 GRE/IPSEC Tunnels to Third party Generic Integration
- Cat8K and ISR1K Trustsec (SDA-SDWAN) Scale Measurement
- · Improved Brownout detection and Traffic steering
- Routing vManage base automation for Autonomous mode
- SR CFD

### **Open Caveats**

| CDETS ID   | Title                                                                                               |
|------------|----------------------------------------------------------------------------------------------------|
| CSCwf62681 | C8200/C8300 Devices are going down to Roman<br>Mode while Reboot<br>Log:"TAM_LIB_ERR_WRITE_FAILURE" |
| CSCwf73767 | Add Service VPN Template UI Page is Freezed and Overlaid/Reflecting on all over the vManage.        |
| CSCwf51256 | Select Range Button is not clickable to Select the Site ID's Range.                                 |
| CSCwf44757 | Can't Able to Create a Topology with Empty Record under Configuration.                              |
| CSCwf39120 | Can't able to Add URL Filtering Under Group of Interest.                                            |
| CSCwf32045 | Info (i) button is replicated & amp; displayed Incorrectly in another page.                         |
| CSCwf54278 | Incorrect/Irrelevant path is being displayed under<br>Devices > System Status > Reboot.             |
| CSCwf54260 | Incorrect/Irrelevant path is being displayed under<br>Devices > System Status > Crash.              |
| CSCwf51333 | Workflow > Quick Connect Header is displaying<br>Incorrect/Other Header.                            |
| CSCwf44809 | Priority Selected Site List Pop Up is displaying<br>Incorrectly under Add Spoke Group.              |
| CSCwf40878 | Background UI Scroll Bar is visible in other<br>Foreground UI Pane / Scroll Bar isn't Working.      |
| CSCwf40817 | Can't Able to Choose/Unchoose the Options due to overlay of Apply/Cancel.                           |
| CSCwh01097 | Clicking on the Device Hostname is been redirected to Incorrect/Irrelevant Page.                    |
| CSCwf22563 | Path Mismatch for Security Policies/Profiles under Configurations.                                  |
| CSCwf40903 | vManage GUI isn't detecting the USB Stick Connected to a particular device slot.                    |
| CSCwf85947 | Zscalar registration Enabled by Wrong User ID ,User name not should be Integer.                     |
| CSCwf42521 | Certificate Authority (CA) Settings View and Edit button is not working.                            |
| CSCwf67086 | The Device template failed when attached the device                                                 |

I

| CSCwh03140 | In Zscler registration for "Partner base URI" filed accepted Numeric values                                  |
|------------|----------------------------------------------------------------------------------------------------|
| CSCwh03750 | After Umbrella registration in Vmanage when try to get key for token we are getting error                    |
| CSCwf77155 | PMT credentials When Enabled/disabled in Vmanage ,its not displayed Enabled/disabled.                        |
| CSCwf77138 | Smart Account credentials When Enabled/disabled in Vmanage ,its not display Enabled/disabled.                |
| CSCwf63724 | "SD-AVC Cloud connector When disabled in<br>Vmanage ,its not display disabled in Administration<br>Settings" |
| CSCwf71122 | Security page is Malfunctioning - Not working as<br>expected - Chrome and Firefox                            |
| CSCwf72625 | Software Repository page is Malfunctioning - Not<br>working as expected - Chrome and Firefox browser         |
| CSCwf72695 | Administration -> License Management page is<br>Malfunctioning - Chrome and Firefox browser                  |
| CSCwf72638 | Software Repository - Firmware page is<br>Malfunctioning - Chrome and Firefox browser                        |
| CSCwf71058 | Issue with scroll bar - Chrome browser - Device -<br>Export option                                           |
| CSCwf71176 | Issue with scroll bar - Firefox - Configuration -><br>Certificate Authority                                  |
| CSCwf71165 | Issue with scroll bar - Chrome & Firefox browser -<br>Device - Export option                                 |
| CSCwf71095 | Issue with scroll bar - Chrome browser - Security -<br>Advanced Malware Protection                           |
| CSCwf84342 | In Eigrp feature profile, Able to create the authentication key with empty space characters                  |
| CSCwh01078 | Copy of configuration group with Dual device type is creating with single router type.                       |
| CSCwh02446 | Accepting duplicate tag name after editing the created configuration group.                                  |
| CSCwf84317 | Allowing to create view with empty character values under SNMP feature in feature templates.                 |
| CSCwf84727 | Unable to add IPS signature as per the Hint provided.                                                        |
| CSCwh01068 | For view details option, the field values must be Greyed out.                                                |
| CSCwf84274 | Grouping fields option is missing in new trace(nwpi)<br>using geographic view                                |

| CSCwf76221 | Clicking the hyperlink of the device hostname is been redirected to incorrect/irrelevant page |
|------------|-----------------------------------------------------------------------------------------------|
| CSCwf75918 | Policy still exists even after successful deletion                                            |
| CSCwf88277 | Unable to attach Device in the feature template                                               |

I

#### **Resolved Caveats**

| CDETS ID   | Title                                                                                                |
|------------|----------------------------------------------------------------------------------------------------|
| CSCwf63112 | Can't Able to edit the user group's created under Administration > Manage Users.                     |
| CSCwf58039 | Install Button & amp; Select File button is not functioning Properly to add Certificates.            |
| CSCwf43710 | Cloud onRamp for SaaS > Application and Policy<br>Page not loading on refresh                        |
| CSCwf36632 | Save Policy Options were Overlaid & amp; making inconvenient with the other required configurations. |
| CSCwf36616 | Couldn't able to Click Import Option for Adding<br>Prefix List.                                      |
| CSCwf22638 | Custom options drop-down is persisting in the next screen/page.                                      |
| CSCwf37830 | Path is Invisible & amp; SAIE Applications Path is displaying Incorrectly.                           |
| CSCwf50047 | Root CA Management Page is Overlaid/Reflected on all the other pages.                                |
| CSCwf58010 | Options in the Gear/Settings Button is disabled<br>Automatically.                                    |
| CSCwf67622 | vManage is loading continuously when a new user access is created with Network Hieracrchy.           |
| CSCwf69085 | Unable to Add new T1/E1 interface in VPN interface multilink feature in configuration group          |

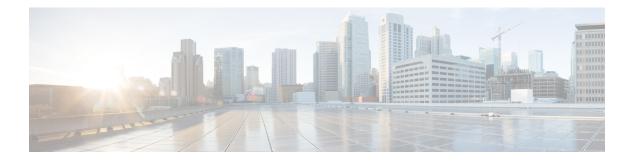

#### **New Features**

- Support for Dual Device Site Configuration, on page 14
- Global Network View with Network-Wide Path Insight Integration, on page 20
- vManage Security Enhanced dashboard, on page 22
- Cisco Catalyst SD-WAN Remote Access Configuration in SSL-VPN Mode , on page 25
- Symmetric Routing-Management Region-intent based hub-spoke-On-demand tunnels with TGW, on page 29
- Enabling MACsec using Cisco SD-WAN, on page 34
- IPv6 GRE-IPSEC Tunnels to Third party-Generic Integration, on page 37
- Cat8K and ISR1K-Trustsec SDA-SDWAN Scale Measurement, on page 41
- Improved Brownout detection and Traffic steering, on page 44
- Routing vManage base automation for Autonomous mode, on page 46
- Sr cfd, on page 49

I

#### **Support for Dual Device Site Configuration**

| Logical ID                           | Title                                                                                                    | Description                                                                                                    | Status | Defect ID |
|--------------------------------------|----------------------------------------------------------------------------------------------------|----------------------------------------------------------------------------------------------------|--------|-----------|
| ENJ.Config.2.0.12.1_17.12.1_<br>N.01 | To build a<br>Configuration<br>Group supporting<br>dual device sites<br>using Simple<br>Configuration<br>workflow. | Creating a<br>configuration<br>group through<br>configuration<br>workflow which<br>supports the site<br>type with dual<br>devices.     | Passed |           |
| ENJ.Config.2.0.12.1_17.12.1_<br>N.02 | To add/remove<br>existing Site<br>IDs/Site Names<br>from existing<br>Configuration<br>Group in<br>workflow.        | Checking whether<br>able to add or<br>remove the site IDs<br>and site names<br>from the existing<br>Configuration<br>Group in workflow | Passed |           |
| ENJ.Config.2.0.12.1_17.12.1_<br>N.03 | To modify existing<br>"Active" or<br>"Secondary"<br>values assigned to<br>devices.                                 | Check whether<br>able to modify the<br>existing "Active"<br>or "Secondary"<br>values assigned to<br>devices.                           | Passed |           |
| ENJ.Config.2.0.12.1_17.12.1_<br>N.04 | To create a QoS<br>Map Policy via<br>workflow policy<br>profile                                                    | Configuring a Qos<br>Map policy using<br>workflow of<br>configuration<br>group under policy<br>profile.                                | Passed |           |
| ENJ.Config.2.0.12.1_17.12.1_<br>N.05 | To create a Default<br>AAR/SLA Policy<br>using policy                                                              | Configuring an<br>AAR/SLA policy<br>using workflow of<br>configuration<br>group under policy<br>profile.                               | Passed |           |
| ENJ.Config.2.0.12.1_17.12.1_<br>N.06 | To create a DIA<br>Policy via Simple<br>workflow policy<br>profile.                                                | Configuring a DIA<br>policy using<br>workflow of<br>configuration<br>group under policy<br>profile.                                    | Passed |           |

| ENJ.Config.2.0.12.1_17.12.1_<br>N.07 | To create a SIG<br>Policy via Simple<br>workflow policy<br>profile.                                             | Configuring a SIG<br>policy using<br>workflow of<br>configuration<br>group under policy<br>profile.                                         | Passed |  |
|--------------------------------------|----------------------------------------------------------------------------------------------------|----------------------------------------------------------------------------------------------------|--------|--|
| ENJ.Config.2.0.12.1_17.12.1_<br>N.08 | To create a<br>Routing Policy via<br>Simple workflow<br>policy profile                                          | Configuring a<br>Routing policy<br>using workflow of<br>configuration<br>group under policy<br>profile.                                     | Passed |  |
| ENJ.Config.2.0.12.1_17.12.1_<br>N.09 | To create a DSL<br>IPOE, feature<br>parcel under<br>Transport<br>&management<br>profile                         | In Transport<br>&management<br>profile, creating a<br>DSL IPoE feature                                                                      | Passed |  |
| ENJ.Config.2.0.12.1_17.12.1_<br>N.10 | To create a DSL<br>PPoE, feature<br>parcel under<br>Transport<br>&management<br>profile                         | In Transport<br>&management<br>profile, creating a<br>DSL PPoE feature                                                                      | Passed |  |
| ENJ.Config.2.0.12.1_17.12.1_<br>N.11 | To create a DSL<br>PPPoE, feature<br>parcel using PAP<br>protocol under<br>Transport<br>&management<br>profile. | In Transport<br>&management<br>profile, creating a<br>DSL PPPoE<br>feature with<br>protocol type as<br>PAP protocol                         | Passed |  |
| ENJ.Config.2.0.12.1_17.12.1_<br>N.12 | To create a DSL<br>PPPoE, feature<br>multiple times<br>under Transport<br>&management<br>profile.               | Creating a DSL<br>PPPoE feature<br>multiple times<br>under Transport<br>&management<br>profile in the<br>existing<br>configuration<br>group | Passed |  |
| ENJ.Config.2.0.12.1_17.12.1_<br>N.13 | To associate a<br>tracker for DSL<br>PPPoE, feature<br>parcel.                                                  | In Transport<br>&management<br>profile, creating a<br>DSL PPPoE<br>feature and<br>associate a tracker<br>for DSL PPPoE<br>feature           | Passed |  |

| ENJ.Config.2.0.12.1_17.12.1_<br>N.14 | To create a DSL<br>PPPoA, feature<br>parcel using CHAP<br>protocol under<br>Transport<br>&management<br>profile.                | In Transport<br>&management<br>profile, creating a<br>DSL PPPoA<br>feature with<br>protocol type as<br>CHAP protocol.                        | Passed |  |
|--------------------------------------|----------------------------------------------------------------------------------------------------|----------------------------------------------------------------------------------------------------|--------|--|
| ENJ.Config.2.0.12.1_17.12.1_<br>N.15 | To create a DSL<br>PPPoA, feature<br>parcel multiple<br>times under<br>Transport<br>&management<br>profile.                     | Creating a DSL<br>PPPoA feature<br>multiple times<br>under Transport<br>&management<br>profile in the<br>existing<br>configuration<br>group  | Passed |  |
| ENJ.Config.2.0.12.1_17.12.1_<br>N.16 | To create a DSL<br>PPPoA, feature<br>parcel using ipsec<br>tunnel<br>encapsulation<br>under Transport<br>&management<br>profile | In Transport<br>&management<br>profile, creating a<br>DSL PPPoA<br>feature.                                                                  | Passed |  |
| ENJ.Config.2.0.12.1_17.12.1_<br>N.17 | To associate a<br>tracker for DSL<br>PPPoA feature.                                                                             | In Transport<br>&management<br>profile, creating a<br>DSL PPPoA<br>feature and<br>associate a tracker<br>for DSL PPPoA<br>feature            | Passed |  |
| ENJ.Config.2.0.12.1_17.12.1_<br>N.18 | To check Ethernet<br>PPPoE can be<br>crated multiple<br>times under VPN0                                                        | Checking whether<br>able to create a<br>multiple times<br>Ethernet PPPoE<br>feature under<br>VPN0 in transport<br>and management<br>profile. | Passed |  |
| ENJ.Config.2.0.12.1_17.12.1_<br>N.19 | To create an<br>Ethernet PPPoE<br>feature using<br>CHAP&PAP<br>protocol under<br>Transport<br>&management<br>profile.           | In Transport<br>&management<br>profile, creating a<br>Ethernet PPPoE<br>feature with<br>protocol type as<br>CHAP &PAP<br>protocol.           | Passed |  |

| ENJ.Config.2.0.12.1_17.12.1_<br>N.20 | To create an<br>Ethernet PPPoE,<br>feature tunnel<br>using GRE<br>encapsulation<br>under Transport<br>&management<br>profile | In Transport<br>&management<br>profile, creating an<br>Ethernet PPPoE<br>feature tunnel<br>using GRE<br>encapsulation.                      | Passed |            |
|--------------------------------------|----------------------------------------------------------------------------------------------------|----------------------------------------------------------------------------------------------------|--------|------------|
| ENJ.Config.2.0.12.1_17.12.1_<br>N.21 | To associate a<br>tracker for Ethernet<br>PPPoE feature.                                                                     | In Transport<br>&management<br>profile, creating a<br>Ethernet PPPoE<br>feature and<br>associate a tracker<br>for Ethernet PPPoE<br>feature | Passed |            |
| ENJ.Config.2.0.12.1_17.12.1_<br>N.22 | To configure an<br>EIGRP feature in<br>service profile                                                                       | Creating an eigrp<br>feature under<br>service profile in<br>the existing<br>configuration<br>group.                                         | Failed | CSCwf84342 |
| ENJ.Config.2.0.12.1_17.12.1_<br>N.23 | To create a<br>multiple eigrp<br>feature parcels<br>under service<br>profile.                                                | Creating a multiple<br>eigrp feature under<br>service profile in<br>the existing<br>configuration<br>group.                                 | Failed | CSCwf84342 |
| ENJ.Config.2.0.12.1_17.12.1_<br>N.24 | To create a flexible<br>port speed parcel<br>under system<br>profile.                                                        | Creating a flexible<br>port speed parcel<br>under system<br>profile in the<br>existing<br>configuration<br>group.                           | Passed |            |
| ENJ.Config.2.0.12.1_17.12.1_<br>N.25 | To create object<br>tacker using<br>interface.                                                                               | Creating an object<br>tracker with tracker<br>type using<br>interface                                                                       | Passed |            |
| ENJ.Config.2.0.12.1_17.12.1_<br>N.26 | To associate the<br>object tracker with<br>vrrp shutdown.                                                                    | Associating an<br>object tracker<br>under service<br>profile with vrrp<br>shutdown.                                                         | Passed |            |

| ENJ.Config.2.0.12.1_17.12.1_<br>N.27 | To create a VPN<br>Interface Multilink<br>Feature parcel<br>under Service<br>profile               | Creatin a VPN<br>interface Multilink<br>feature under<br>Service profile<br>using configuration<br>group.             | Passed | CSCwf69085 |
|--------------------------------------|----------------------------------------------------------------------------------------------------|----------------------------------------------------------------------------------------------------|--------|------------|
| ENJ.Config.2.0.12.1_17.12.1_<br>N.28 | To create a<br>multiple VPN<br>Interface Multilink<br>Feature parcel<br>under Transport<br>profile | To create a<br>multiple VPN<br>Interface Multilink<br>Feature under<br>Transport profile                              | Passed | CSCwf69085 |
| ENJ.Config.2.0.12.1_17.12.1_<br>N.29 | To configure the<br>VRF Route leak<br>feature parcel<br>Transport VPN to<br>Service VPN            | Configuring the<br>VRF Route leak<br>feature in service<br>level VPN from<br>Transport VPN to<br>Service VPN.         | Passed |            |
| ENJ.Config.2.0.12.1_17.12.1_<br>N.30 | To configure the<br>VRF Route leak<br>feature Service<br>VPN to Service<br>VPN                     | Configuring the<br>VRF Route leak<br>feature in service<br>level VPN from<br>Service VPN to<br>Service VPN.           | Passed |            |
| ENJ.Config.2.0.12.1_17.12.1_<br>N.31 | To create a<br>centralized policy<br>for SLA class<br>using vmanage                                | Configuring a centralized policy with sla class.                                                                      | Passed |            |
| ENJ.Config.2.0.12.1_17.12.1_<br>N.32 | To create a<br>Centralized policy<br>with protocol rule<br>using vmanage                           | Configuring a<br>centralized policy<br>with protocol rule<br>using in<br>Application aware<br>routing via<br>vmanage. | Passed |            |
| ENJ.Config.2.0.12.1_17.12.1_<br>N.33 | To create a<br>centralized Policy<br>to forward to a<br>TLOC color for the<br>application family.  | Configuring a<br>centralized Policy<br>to forward to a<br>TLOC color for the<br>application family                    | Passed |            |
| ENJ.Config.2.0.12.1_17.12.1_<br>N.34 | To create a snmp<br>feature using<br>feature template.                                             | configuration a<br>snmp feature<br>through<br>configuration with<br>fetaure templates                                 | Failed | CSCwf84317 |

| ENJ.Config.2.0.12.1_17.12.1_<br>N.35 | To create a copy of<br>existing<br>configuration<br>group with dual<br>device type         | With existing<br>configuration with<br>dual device type<br>,cretae a copy of<br>configuration<br>group                                | Failed | CSCwh01078 |
|--------------------------------------|--------------------------------------------------------------------------------------------|----------------------------------------------------------------------------------------------------|--------|------------|
| ENJ.Config.2.0.12.1_17.12.1_<br>N.36 | To create a security<br>policy with<br>advanced ips<br>signature list.                     | Configure a<br>security policy ,by<br>including the<br>advanced ips<br>signature list.                                                | Failed | CSCwf84727 |
| ENJ.Config.2.0.12.1_17.12.1_<br>N.37 | To associate a<br>device tag names<br>for dual device<br>type in<br>configuration<br>group | Create a<br>configuration<br>group with dual<br>device type and<br>associate the<br>device with device<br>tag names                   | Failed | CSCwh02446 |
| ENJ.Config.2.0.12.1_17.12.1_<br>N.38 | To view the<br>existing T1E1<br>Controller feature<br>details.                             | Create a<br>configuration<br>group with T1E1<br>controller feature<br>and with view<br>option ,view the<br>details for the<br>feature | Failed | CSCwh01068 |

#### **Global Network View with Network-Wide Path Insight Integration**

| Logical ID                                  | Title                                                                                 | Description                                                                           | Status | Defect ID |
|---------------------------------------------|---------------------------------------------------------------------------------------|---------------------------------------------------------------------------------------|--------|-----------|
| ENJ. UX 2.0<br>Mon.20.12.1_17.12.1_<br>N.01 | To Monitor the tunnel health<br>using global network for<br>individual site.          | Monitoring for tunnel health for<br>individual site under global<br>network view      | Passed |           |
| ENJ. UX 2.0<br>Mon.20.12.1_17.12.1_<br>N.02 | To view the overlay networks<br>tunnels using geographic map<br>location of sites.    | Monitoring overlay network<br>tunnels and location of sites<br>using geographic map   | Passed |           |
| ENJ. UX 2.0<br>Mon.20.12.1_17.12.1_<br>N.03 | To view the individual site<br>health using with interactive<br>icon                  | Viewing individual site health<br>in Global topology view using<br>interactive icon   | Passed |           |
| ENJ. UX 2.0<br>Mon.20.12.1_17.12.1_<br>N.04 | To filter the tunnel health using advanced filter panel                               | Monitoring Tunnel health using advanced filter options                                | Passed |           |
| ENJ. UX 2.0<br>Mon.20.12.1_17.12.1_<br>N.05 | To view the tunnel health summary in topology panel                                   | Monitoring the tunnel health<br>summary in topology panel                             | Passed |           |
| ENJ. UX 2.0<br>Mon.20.12.1_17.12.1_<br>N.06 | To Monitor the Single site<br>map by clicking on site from<br>network hierarchy panel | Checking single site map by<br>clicking on site from network<br>hierarchy panel       | Passed |           |
| ENJ. UX 2.0<br>Mon.20.12.1_17.12.1_<br>N.07 | To view the list of tunnels in<br>tabular format using tunnel<br>link                 | By using tunnel link, check<br>able to view the list of tunnels<br>in tabular format. | Passed |           |
| ENJ. UX 2.0<br>Mon.20.12.1_17.12.1_<br>N.08 | To view the global network view using time filter                                     | Monitoring the Global Network<br>View by using the time filter                        | Passed |           |
| ENJ. UX 2.0<br>Mon.20.12.1_17.12.1_<br>N.09 | To monitor the interactive<br>chart with time slots under<br>global network overview. | Monitoring the Global Network<br>View by using the time filter                        | Passed |           |
| ENJ. UX 2.0<br>Mon.20.12.1_17.12.1_<br>N.10 | To change the time chart<br>settings using Toggle switch                              | Monitoring the Global Network<br>View by using the time filter                        | Passed |           |
| ENJ. UX 2.0<br>Mon.20.12.1_17.12.1_<br>N.11 | check the behavior of time<br>change in the interactive chart<br>by user interactions | Monitoring the time change in<br>the interactive chart by user<br>interactions        | Passed |           |
| ENJ. UX 2.0<br>Mon.20.12.1_17.12.1_<br>N.12 | To monitor the summary of<br>all devices for site with<br>network hierarchy           | Monitoring the summary of all devices for site with network hierarchy                 | Passed |           |

| ENJ. UX 2.0<br>Mon.20.12.1_17.12.1_<br>N.13 | To trace a route using NWPI tool                                                  | To create a new trace and view<br>the route y using Nwpi tool.                                        | Passed |            |
|---------------------------------------------|-----------------------------------------------------------------------------------|----------------------------------------------------------------------------------------------------|--------|------------|
| ENJ. UX 2.0<br>Mon.20.12.1_17.12.1_<br>N.14 | To view the insights<br>summary using NWPI tool                                   | By using the nwpi tool open the insights summary.                                                     | Passed |            |
| ENJ. UX 2.0<br>Mon.20.12.1_17.12.1_<br>N.15 | To view the heatmap chart for<br>site health using Network<br>Hierarchy           | In global network topology, to<br>view the heatmap chart for the<br>site health.                      | Passed |            |
| ENJ. UX 2.0<br>Mon.20.12.1_17.12.1_<br>N.16 | To analyze the traffic flow<br>between the Dc and branch<br>devices using NWPI.   | By using trace route in nwpi<br>tools, create a trace route<br>between the DC and Branch<br>devices.  | Passed |            |
| ENJ. UX 2.0<br>Mon.20.12.1_17.12.1_<br>N.17 | To monitor the NWPI<br>TOOLS using site topology<br>device sidebar                | By using site topology device<br>sidebar check whether able to<br>view the NWPI tools.                | Passed |            |
| ENJ. UX 2.0<br>Mon.20.12.1_17.12.1_<br>N.18 | Check the tunnel performance<br>by hovering over the tunnel<br>link.              | Checking the performance of<br>tunnels by hovering over the<br>tunnel links from vManage<br>dashboard | Passed |            |
| ENJ. UX 2.0<br>Mon.20.12.1_17.12.1_<br>N.19 | To filter the site health using advanced filter panel                             | Applying Time filter from<br>Global Network view from<br>v-Manage dashboard                           | Passed |            |
| ENJ. UX 2.0<br>Mon.20.12.1_17.12.1_<br>N.20 | To view the Qos insight and<br>App Performance insight in<br>the NWPI Dashboard.  | To view the Qos insight and<br>App Performance insight in the<br>NWPI Dashboard                       | Passed |            |
| ENJ. UX 2.0<br>Mon.20.12.1_17.12.1_<br>N.21 | To check able to delete the running trace                                         | Check whether able to create<br>and delete a running trace in<br>NWPI                                 | Passed |            |
| ENJ. UX 2.0<br>Mon.20.12.1_17.12.1_<br>N.22 | To check able to view<br>application / event<br>distribution in NWPI<br>Dashboard | Check whether able to view<br>event distribution in NWP                                               | Passed |            |
| ENJ. UX 2.0<br>Mon.20.12.1_17.12.1_<br>N.23 | To check able to view event<br>impact in NWPI                                     | Check whether able to view<br>event impact in NWPI                                                    | Passed |            |
| ENJ. UX 2.0<br>Mon.20.12.1_17.12.1_<br>N.24 | To create nwpi new trace in<br>geographic view with<br>grouping fields            | Creating new trace in nwpi with<br>geographic view by including<br>grouping fields                    | Failed | CSCwf84274 |

I

#### vManage - Security Enhanced dashboard

| Logical ID                       | Title                                                                                                    | Description                                                                                                    | Status | Defect ID  |
|----------------------------------|----------------------------------------------------------------------------------------------------|----------------------------------------------------------------------------------------------------|--------|------------|
| ENJ.Sec.20.12.1_17.12.1_<br>N.01 | To verify if pie chart<br>and bar chart in the<br>Firewall Rule Counter<br>dashlet is displayed.                                                       | Verifying the Firewall<br>Rule Counter Dashlet<br>is displaying the Pie<br>chart/Bar Graph.                                                             | Passed |            |
| ENJ.Sec.20.12.1_17.12.1_<br>N.02 | To Verify the Top<br>Rules filter Drop<br>down, if the bar chart<br>is displayed based on<br>Firewall rule is<br>Allowed/Dropped/Inspected             | Verifying the Top<br>Rules filter Drop down<br>is clickable &<br>displaying the bar<br>chart based on<br>Firewall rule is<br>Allowed/Dropped/Inspected. | Passed |            |
| ENJ.Scc.20.12.1_17.12.1_<br>N.03 | To Verify if View<br>Details displays the<br>side bar with all the<br>Rules in Firewall<br>Section.                                                    | Verifying if the View<br>Details at the bottom<br>of the dashlet, can be<br>viewed further details<br>like the policy name<br>rule is part of.          | Passed |            |
| ENJ.Sec.20.12.1_17.12.1_<br>N.04 | To Verify by clicking<br>the device hits displays<br>all the device<br>information in Firewall<br>Section.                                             | Verifying to displays<br>the details of the<br>devices that got<br>impacted, by clicking<br>the "No of devices<br>Hits".                                | Failed | CSCwf76221 |
| ENJ.Sec.20.12.1_17.12.1_<br>N.05 | To Verify if line chart<br>in Intrusion Prevention<br>dashlet is displayed.                                                                            | Verify the Intrusion<br>Prevention Dashlet is<br>displaying the Line<br>chart.                                                                          | Passed |            |
| ENJ.Sec.20.12.1_17.12.1_<br>N.06 | To Verify if View<br>Details displays the<br>high/low/medium risk<br>entries for a given time<br>entry in Intrusion<br>Prevention.                     | Verifying if the View<br>Details displays the<br>high/low/medium risk<br>entries for a given time<br>entry in Intrusion<br>Prevention.                  | Passed |            |
| ENJ.Sec.20.12.1_17.12.1_<br>N.07 | To Verify by clicking<br>the event count<br>displays all the events,<br>their occurrences and<br>devices impacted<br>count in Intrusion<br>prevention. | Verifying by clicking<br>the event count<br>displays all the events,<br>their occurrences and<br>devices impacted<br>count in Intrusion<br>prevention.  | Passed |            |

| ENJ.Sec.20.12.1_17.12.1_<br>N.08 | To Verify by clicking<br>the device hits,<br>displays all the device<br>information in<br>Intrusion Prevention.                  | Verifying by clicking<br>the device<br>hits/impacted, displays<br>all the device<br>information in<br>Intrusion Prevention.<br>And by clicking the<br>host name in device<br>impacted table should<br>redirect to Device 360<br>Page. | Passed | CSCwf37830 |
|----------------------------------|----------------------------------------------------------------------------------------------------|----------------------------------------------------------------------------------------------------|--------|------------|
| ENJ.Sec.20.12.1_17.12.1_<br>N.09 | To Verify if line chart<br>in Advanced Malware<br>Protection (AMP)<br>dashlet is displayed.                                      | Verifying the<br>Advanced Malware<br>Protection Dashlet is<br>displaying the Line<br>chart.                                                                                                    | Passed |            |
| ENJSec.20.12.1_17.12.1_<br>N.10  | To Verify if View<br>Details displays the<br>Clean/Malicious/Unknown<br>file counts Information<br>in AMP.                       | Verifying if View<br>Details Displays the<br>Clean/Malicious/Unknown<br>file counts information<br>in Advanced Malware<br>Protection.                                                                                                 | Passed |            |
| ENJ.Sec.20.12.1_17.12.1_<br>N.11 | To Verify the file<br>count displays the<br>name of all the files,<br>their occurrences and<br>devices impacted<br>count in AMP. | Verifying the file<br>count displays the<br>details of name of all<br>the files, their<br>occurrences and<br>devices impacted<br>count, file reputation<br>& file availability.                                                       | Passed |            |
| ENJ.Sec.20.12.1_17.12.1_<br>N.12 | To Verify by clicking<br>the device hits displays<br>all the device<br>information in AMP.                                       | Verifying by clicking<br>the device hits displays<br>all the device<br>information &<br>Clicking on the<br>Hostname in devices<br>impacted table, will<br>redirect to the Device<br>360 page in AMP.                                  | Passed |            |
| ENJ.Sec.20.12.1_17.12.1_<br>N.13 | To Verify the pie chart<br>and bar chart in URL<br>Filtering dashlet is<br>displayed.                                            | From vManage<br>Security page, verify<br>the pie chart and bar<br>chart in URL Filtering<br>dashlet is displayed.                                                                                                    | Passed | CSCwf39120 |

| ENJ.Sec.20.12.1_17.12.1_<br>N.14 | To Verify by clicking<br>the Top URL Category<br>Drop down filters the<br>bar based on rule is<br>Blocked/Allowed/Exempted<br>in URL Filtering. | From the URL<br>Filtering Dashlet, go to<br>the Top URL<br>Category, then check<br>Drop down filters the<br>bar based on rule is<br>Blocked/Allowed/Exempted<br>in URL Filtering.             | Passed |            |
|----------------------------------|----------------------------------------------------------------------------------------------------|----------------------------------------------------------------------------------------------------|--------|------------|
| ENJ.Sec.20.12.1_17.12.1_<br>N.15 | To Verify if View<br>Details displays the<br>side bar with the URL<br>Filtering category<br>information.                                        | By clicking of view<br>details will display the<br>URL category, Action<br>and no of device<br>accessed                                                                                       | Passed |            |
| ENJ.Scc.20.12.1_17.12.1_<br>N.16 | To Verify by clicking<br>the device hits displays<br>all the device<br>information in URL<br>Filtering.                                         | The device hits<br>displays all the device<br>information in URL<br>Filtering. & also<br>clicking on the<br>Hostname in devices<br>impacted table, will<br>redirect to the Device<br>360 page | Failed | CSCwh01097 |
| ENJ.Sec.20.12.1_17.12.1_<br>N.17 | To Verify if View<br>details redirects to<br>Monitor – Logs –<br>Events page in<br>Security Events<br>dashlet is displayed.                     | Verifying by clicking<br>on view details<br>redirects to Monitor –<br>Logs – Events page in<br>Security Events<br>dashlet is displayed                                                        | Passed |            |

# **Cisco Catalyst SD-WAN Remote Access Configuration in SSL-VPN Mode**

| Logical ID                     | Title                                                                                             | Description                                                                            | Status | Defect ID |
|--------------------------------|---------------------------------------------------------------------------------------------------|----------------------------------------------------------------------------------------|--------|-----------|
| ENJ.SDRASSL20.11.1_17.11.1_N01 | Configure<br>C8000v Router as<br>a SD-WAN RA<br>Headend router<br>using vManage<br>Config Group   | Verify<br>configuration<br>group option to<br>create remote<br>access<br>configuration | Passed |           |
| ENJ.SDRASSL20.11.1_17.11.1_N02 | Configure a<br>Enterprise CA<br>server IP address<br>and Verify with<br>UX2.0 Config              | Verify the<br>Enterprise CA<br>server                                                  | Passed |           |
| ENJ.SDRASSL20.11.1_17.11.1_N03 | Configure a CA<br>server IP address<br>and Verify with<br>CLI Config and<br>manually enroll       | Verify the<br>Enterprise CA<br>server using CLI<br>and enroll<br>Maually               | Passed |           |
| ENJ.SDRASSL20.11.1_17.11.1_N04 | Edit or modify<br>AAA ISE as<br>RADIUS Server<br>in ux2.0 system<br>profile                       | Verify the AAA<br>ISE Radius server                                                    | Passed |           |
| ENJ.SDRASSL20.11.1_17.11.1_N05 | Configure ISE as<br>RADIUS Server<br>and Verify with<br>CLI Config                                | Verify the AAA<br>ISE Radius server<br>in CLI                                          | Passed |           |
| ENJ.SDRASSL20.11.1_17.11.1_N06 | Configure ISE<br>server with<br>Authentication<br>and AuthoriZation<br>policy                     | Verify the<br>Authentication<br>and Authorization<br>policy for ISE<br>Radius server   | Passed |           |
| ENJ.SDRASSL20.11.1_17.11.1_N07 | Create ipv4 IP<br>Pool manually<br>using CLI and<br>verify not ipv6<br>option is not<br>supported | Verify the IPv4 ip<br>pool for sdra SSL<br>using CLI                                   | Passed |           |

| ENJ.SDRASSL20.11.1_17.11.1_N08 | Configure SDRA<br>Config Group<br>with user Auth &<br>Disable profile<br>download             | Verify the option<br>User<br>Authentication for<br>Any connect EAP                              | Passed |
|--------------------------------|-----------------------------------------------------------------------------------------------|-------------------------------------------------------------------------------------------------|--------|
| ENJ.SDRASSL20.11.1_17.11.1_N09 | Configure SDRA<br>Config Group<br>with user Auth &<br>Enable profile<br>download              | Verify the option<br>User<br>Authentication<br>and profile<br>download for Any<br>connect EAP   | Passed |
| ENJSDRASSL20.11.1_17.11.1_N10  | Configure AAA<br>Policy & specify<br>default policy<br>name and<br>password                   | Verify the AAA<br>policy and set the<br>default username<br>and password                        | Passed |
| ENJ.SDRASSL20.11.1_17.11.1_N11 | Configure AAA<br>Policy & specify<br>both user name<br>and password<br>with default<br>values | Verify the AAA<br>policy and set the<br>both username<br>and password<br>with default<br>values | Passed |
| ENJ.SDRASSL20.11.1_17.11.1_N12 | Configure AAA<br>Policy & Derive<br>Global policy<br>name and<br>password                     | Verify the AAA<br>policy and set the<br>global policy<br>name and<br>password                   | Passed |
| ENJSDRASSL20.11.1_17.11.1_N13  | Configure<br>headend device<br>using cli add-on<br>template                                   | Verify the<br>headend device<br>using cli add-on<br>template                                    | Passed |
| ENJ.SDRASSL20.11.1_17.11.1_N14 | Disconnect<br>session and check<br>the stats and<br>traffic                                   | Verify<br>disconnected<br>session and check<br>the stats and<br>traffic                         | Passed |
| ENJ.SDRASSL20.11.1_17.11.1_N15 | Configure Crypto<br>ssl policy &<br>profile using cli<br>and verify                           | Verify Crypto ssl<br>policy & profile<br>using cli                                              | Passed |
| ENJ.SDRASSL20.11.1_17.11.1_N16 | Configure SDRA<br>Virtual template<br>using CLI                                               | Verify the SDRA<br>Virtual template<br>using CLI                                                | Passed |

| ENJ.SDRASSL20.11.1_17.11.1_N17 ENJ.SDRASSL20.11.1_17.11.1_N18 | vpn and try to get<br>the virutual access<br>template in router<br>and get the ip<br>address in client<br>machine from IP<br>pool                            | Verify SSL vpn<br>and try to get the<br>virutual access<br>template in router<br>and get the ip<br>address in client<br>machine from IP<br>pool<br>Verify SSL VPN<br>and try to access | Passed |
|---------------------------------------------------------------|----------------------------------------------------------------------------------------------------|----------------------------------------------------------------------------------------------------|--------|
|                                                               | access http or<br>https server                                                                                                    | http or https<br>server                                                                                                    | Desced |
| ENJ.SDRASSL20.11.1_17.11.1_N19                                | Configure AAA<br>using CLI                                                                                                    | Verify AAA<br>using CLI                                                                                                    | Passed |
| ENJ.SDRASSL20.11.1_17.11.1_N20                                | Configure SSL<br>vpn and try to get<br>the virutual access<br>template in router<br>and get the ip<br>address in client<br>machine from IP<br>pool using CLI | Verify SSL vpn<br>and try to get the<br>virutual access<br>template in router<br>and get the ip<br>address in client<br>machine from IP<br>pool using CLI                              | Passed |
| ENJ.SDRASSL20.11.1_17.11.1_N21                                | Advertise SDRA<br>IP pool subnets<br>into OMP as<br>aggregate-only<br>route in the<br>service VPNs                                                           | Verify OMP as<br>aggregate-only<br>route in the<br>service VPNs                                                                                                    | Passed |
| ENJ.SDRASSL20.11.1_17.11.1_N22                                | Configure ACL to<br>permit the client<br>machine to get<br>access to server                                                                                  | Verify ACL to<br>permit the client<br>machine to get<br>access to server                                                                                                    | Passed |
| ENJ.SDRASSL20.11.1_17.11.1_N23                                | Configure ACL to<br>deny the client<br>machine to get<br>access to server                                                                                    | Verify ACL to<br>deny the client<br>machine to get<br>access to server                                                                                                    | Passed |
| ENJ.SDRASSL20.11.1_17.11.1_N24                                | Check user &<br>Device<br>Authentication is<br>disabled and not<br>support for the<br>current SSL VPN                                                        | Verify user &<br>Device<br>Authentication is<br>disabled and not<br>support for the<br>current SSL VPN                                                                                 | Passed |
| ENJ.SDRASSL20.11.1_17.11.1_N25                                | Check PSK<br>option is disabled<br>and not support<br>for the current<br>SSL VPN                                                                             | Verify PSK<br>option is disabled<br>and not support<br>for the current<br>SSL VPN                                                                                                    | Passed |

| ENJ.SDRASSL20.11.1_17.11.1_N26 | set prefix and<br>AAA Policy<br>password<br>(optional)<br>extension in | Verify route set<br>prefix and AAA<br>Policy password<br>(optional)<br>extension in<br>authorization | Passed |  |
|--------------------------------|------------------------------------------------------------------------|----------------------------------------------------------------------------------------------------|--------|--|
|                                | authorization                                                          |                                                                                                    |        |  |

# Symmetric Routing-Management Region-intent based hub-spoke-On-demand tunnels with TGW

| Logical ID                  | Title                                                                                                    | Description                                                                                                    | Status | Defect ID |
|-----------------------------|----------------------------------------------------------------------------------------------------|----------------------------------------------------------------------------------------------------|--------|-----------|
| ENJ.MRF20.12.1_17.12.1_N.01 | Configure and<br>redistribute omp<br>translate-rib-metric<br>in BGP<br>address-family<br>ipv4 unicast vrf<br>and verify the<br>results.                         | To redistribute<br>omp<br>translate-rib-metric<br>into BGP and<br>verify the routes,<br>to test the LAN<br>side functionality.                                | Passed |           |
| ENJ.MRF20.12.1_17.12.1_N.02 | Configure and<br>redistribute omp<br>translate-rib-metric<br>in BGP<br>address-family<br>ipv6 unicast vrf<br>and verify the<br>results.                         | To redistribute<br>omp<br>translate-rib-metric<br>into BGP and<br>verify the ipv6<br>routes, to test the<br>LAN side<br>functionality.                        | Passed |           |
| ENJ.MRF20.12.1_17.12.1_N.03 | Configure and<br>redistribute omp<br>translate-rib-metric<br>with route-map in<br>BGP<br>address-family<br>ipv4 unicast vrf for<br>particular ip<br>prefixes.   | To redistribute<br>omp<br>translate-rib-metric<br>into BGP and<br>verify the routes<br>with route-map, to<br>test the LAN side<br>functionality.              | Passed |           |
| ENJ.MRF20.12.1_17.12.1_N.04 | Configure and<br>redistribute omp<br>translate-rib-metric<br>with route-map set<br>as-path prepend<br>as-path-list in BGP<br>address-family<br>ipv4 unicast vrf | To redistribute<br>omp<br>translate-rib-metric<br>into BGP and<br>verify the routes<br>by prepending the<br>AS path to test the<br>LAN side<br>functionality. | Passed |           |

| ENJ.MRF20.12.1_17.12.1_N.05 | Configure and<br>redistribute omp<br>translate-rib-metric<br>with route-map set<br>as-path prepend<br>as-path-list in BGP<br>address-family<br>ipv6 unicast vrf             |                                                                                                    | Passed |  |
|-----------------------------|----------------------------------------------------------------------------------------------------|----------------------------------------------------------------------------------------------------|--------|--|
| ENJ.MRF20.12.1_17.12.1_N.06 | Configure and to<br>redistribute omp<br>translate-rib-metric<br>with route-map set<br>metric in BGP<br>address-family<br>ipv4 unicast vrf                                   | To redistribute<br>omp<br>translate-rib-metric<br>into BGP and<br>verify the routes<br>by setting metric<br>and to test the<br>LAN side<br>functionality.           | Passed |  |
| ENJ.MRF20.12.1_17.12.1_N.07 | Configure and to<br>redistribute omp<br>translate-rib-metric<br>with route-map set<br>metric in BGP<br>address-family<br>ipv6 unicast vrf                                   | To redistribute<br>omp<br>translate-rib-metric<br>into BGP and<br>verify the routes<br>by setting metric<br>and to test the<br>LAN side<br>functionality            | Passed |  |
| ENJ.MRF20.12.1_17.12.1_N.08 | Configure and to<br>redistribute omp<br>translate-rib-metric<br>with route-map set<br>local-preference in<br>BGP<br>address-family<br>ipv4 unicast vrf<br>and verify routes |                                                                                                    | Passed |  |
| ENJ.MRF20.12.1_17.12.1_N.09 | Configure and to<br>redistribute omp<br>translate-rib-metric<br>with route-map set<br>local-preference in<br>BGP<br>address-family<br>ipv6 unicast vrf<br>and verify routes | To redistribute<br>omp<br>translate-rib-metric<br>into BGP and<br>verify the routes<br>by setting local<br>preference and to<br>test the LAN side<br>functionality. | Passed |  |

| ENJ.MRF.20.12.1_17.12.1_N.10 | Configure and to<br>redistribute omp<br>translate-rib-metric<br>in BGP<br>address-family<br>ipv4 unicast vrf<br>using vManage<br>Template push | Configure the<br>redistribution of<br>omp translateto<br>BGP through<br>vManage template                                              | Passed |
|------------------------------|----------------------------------------------------------------------------------------------------|----------------------------------------------------------------------------------------------------|--------|
| ENJ.MRF.20.12.1_17.12.1_N.11 | Configure and to<br>redistribute omp<br>translate-rib-metric<br>under ospfv2 vrf<br>process.                                                   | To configure and<br>to redistribute omp<br>translate-rib-metric<br>under ospfv2 and<br>verify the LAN<br>functionality.               | Passed |
| ENJ.MRF.20.12.1_17.12.1_N.12 | Configure and to<br>redistribute omp<br>translate-rib-metric<br>under ospfv3<br>address-family<br>ipv4                                         | To configure and<br>to redistribute omp<br>translate-rib-metric<br>under ospfv3 and<br>verify the LAN<br>functionality.               | Passed |
| ENJ.MRF20.12.1_17.12.1_N.13  | Configure and to<br>redistribute omp<br>translate-rib-metric<br>under ospfv3<br>address-family<br>ipv6                                         | To configure and<br>to redistribute omp<br>translate-rib-metric<br>under ospfv3 with<br>Ipv6 and verify the<br>LAN functionality.     | Passed |
| ENJ.MRF20.12.1_17.12.1_N.14  | Configure gateway<br>affinity preference<br>on Cedge (access<br>router in region 1<br>) and check the<br>logs                                  | To configure the<br>affinity preference<br>on Cedge as 1 in<br>the access region 1<br>without applying<br>the filer knob in<br>vsmart | Passed |
| ENJ.MRF20.12.1_17.12.1_N.15  | Configure gateway<br>affinity preference<br>on Cedge (border<br>router for region 1<br>) and check the<br>logs                                 | Configure the<br>affinity preference<br>on the border<br>router and check<br>the preference and<br>path                               | Passed |
| ENJ.MRF20.12.1_17.12.1_N.16  | Remove gateway<br>affinity preference<br>on Cedge (both<br>access router and<br>border routers in<br>the region 1) and<br>verify the routes.   | Remove the<br>affinity preference<br>on BR and ER and<br>verify the logs.                                                             | Passed |

| ENJ.MRF20.12.1_17.12.1_N.17 | Reload the vSmart<br>and border router<br>in region 1 and<br>check the<br>behaviour.                                                                       | in BR1 and check the logs.                                                                                           |        |
|-----------------------------|----------------------------------------------------------------------------------------------------|----------------------------------------------------------------------------------------------------|--------|
| ENJ.MRF20.12.1_17.12.1_N.18 | Reload the vSmart<br>and boder router in<br>region 0 and check<br>the behaviours.                                                                          |                                                                                                    | Passed |
| ENJ.MRF20.12.1_17.12.1_N.19 | Configure the<br>OMP on the<br>border router to<br>Shut/un-Shut and<br>observe the<br>behaviour.                                                           | Shut and unshut<br>the access router in<br>region 1 and check<br>the logs.                                           | Passed |
| ENJ.MRF20.12.1_17.12.1_N20  | Configure the<br>on-demand tunnel<br>on access router<br>with Transport<br>gateway enabled in<br>region 1.                                                 | Configure the<br>tunnel on the<br>access router with<br>TGW in region 1<br>and verify the logs.                      | Passed |
| ENJ.MRF20.12.1_17.12.1_N21  | Bring down BFD<br>between Access<br>router and the<br>boder router and<br>Transport gateway<br>and check<br>on-demand tunnel<br>status in the region<br>1. | Bring down the<br>bfd between access<br>routers and the<br>border router and<br>check the logs.                      | Passed |
| ENJ.MRF20.12.1_17.12.1_N22  | Configure the<br>on-demand tunnel<br>between access<br>routers in same<br>region with<br>Transport gate<br>way.                                            | Configure the<br>on-demand tunnel<br>between access<br>routers with the<br>TGW border<br>routers and verify<br>logs. | Passed |
| ENJ.MRF20.12.1_17.12.1_N23  | Clear the OMP<br>routes on border<br>routers and verify<br>the omp routes in<br>the access routers.                                                        | To test the<br>behaviour after<br>clearing the OMP<br>routes in the area 0<br>core routers.                          | Passed |
| ENJ.MRF20.12.1_17.12.1_N24  | Configure Affinity<br>preference-order-auto<br>on ER,BR and<br>verify the routes<br>and path.                                                              | To verify the<br>affinity preference<br>auto behaviour                                                               | Passed |

| ENJ.MRF20.12.1_17.12.1_N25 | Configure and<br>verify the<br>symmetric routing<br>with the Non MRF<br>region and verify<br>the routes |                                                                                       | Passed |  |
|----------------------------|----------------------------------------------------------------------------------------------------|---------------------------------------------------------------------------------------|--------|--|
| ENJ.MRF20.12.1_17.12.1_N26 | Configure and<br>verify per-vrf<br>affinity on TGW<br>for non MRF<br>region to test the<br>behavior     | To verify per-vrf<br>affinity on TGW<br>for non MRF<br>region to test the<br>behavior | Passed |  |

## **Enabling MACsec using Cisco SD-WAN**

| Logical ID                      | Title                                                                                   | Description                                                                                           | Status | Defect ID |
|---------------------------------|-----------------------------------------------------------------------------------------|----------------------------------------------------------------------------------------------------|--------|-----------|
| ENJ.MACS&_20.12.1_17.12.1_N.01  | Configuring key<br>chain in Service<br>side Device                                      | Verify after Key<br>Chain config in<br>Service Side<br>Device                                         | Passed |           |
| ENJ.MACSec_20.12.1_17.12.1_N.02 | Configure MKA<br>PSK Key chain                                                          | Configure MKA<br>PSK Key chain<br>when the Device<br>in is Autonomous<br>Mode(P2P)                    | Passed |           |
| ENJ.MACS&_20.12.1_17.12.1_N.03  | Configure MKA<br>PSK Key chain<br>with lifetime<br>options                              | Configure MKA<br>PSK Key chain<br>with lifetime<br>options and Verfy                                  | Passed |           |
| ENJ.MACS&_20.12.1_17.12.1_N.04  | Configure MKA<br>PSK Key chain<br>with<br>cryptographic-alg<br>options and<br>Verify    | Configure MKA<br>PSK Key chain<br>with<br>cryptographic-alg<br>options and<br>Verify                  | Passed |           |
| ENJ.MACSec_20.12.1_17.12.1_N.05 | Verify after<br>Delete PSK Key<br>chain from device                                     | Verify after<br>Delete PSK Key<br>chain from device<br>and check its<br>deleted or not                | Passed |           |
| ENJ.MACS&_20.12.1_17.12.1_N.06  | Configure MKA<br>PSK Key chain                                                          | Configure DIA<br>Policy Config by<br>CLI Template<br>with MKA PSK<br>Key chain and<br>verify          | Passed |           |
| ENJ.MACSec_20.12.1_17.12.1_N.07 | Configure MKA<br>policy through the<br>CLI template and<br>verify                       | -                                                                                                    | Passed |           |
| ENJ.MACS&_20.12.1_17.12.1_N.08  | Configure Policy<br>Parameters – SAK<br>Rekey interval,<br>conf-offset,<br>cipher-suite | Configure Policy<br>Parameters – SAK<br>Rekey interval,<br>conf-offset,<br>cipher-suite and<br>verify | Passed |           |

| ENJ.MACS&_20.12.1_17.12.1_N09   | Delete MKA<br>Policy and verify<br>through the<br>template                   | Delete MKA<br>Policy and verify<br>through the<br>template                   | Passed |
|---------------------------------|------------------------------------------------------------------------------|------------------------------------------------------------------------------|--------|
| ENJMACSec_20.12.1_17.12.1_N.10  | MKA PSK Key<br>Config in Service<br>Interface and<br>verify                  | MKA PSK Key<br>Config in Service<br>Interface and<br>verify                  | Passed |
| ENJ.MACSec_20.12.1_17.12.1_N.11 | Configuring PSK<br>on an interface<br>and verify                             | Configuring PSK<br>on an interface<br>and verify                             | Passed |
| ENJMACSec_20.12.1_17.12.1_N.12  | Configure the<br>fallback key on a<br>Service interface                      | Configure the<br>fallback key on a<br>Service interface                      | Passed |
| ENJMACSec_20.12.1_17.12.1_N.13  | Configure MKA<br>policy on an<br>interface and<br>verify                     | Configure MKA<br>policy on an<br>interface and<br>verify                     | Passed |
| ENJMACSec_20.12.1_17.12.1_N.14  | Unconfigure All<br>policy from an<br>interface and<br>verify                 | Unconfigure all<br>policy from an<br>interface and<br>verify                 | Passed |
| ENJ.MACSec_20.12.1_17.12.1_N.15 | Unconfigure PSK<br>from an interface<br>and verify                           | Unconfigure PSK<br>from an interface<br>and verify                           | Passed |
| ENJMACS&_20.12.1_17.12.1_N.16   | Verify<br>Configuring<br>MACSEC over<br>the interface                        | Verify<br>Configuring<br>MACSEC over<br>the interface                        | Passed |
| ENJMACSec_20.12.1_17.12.1_N.17  | Verify MKA with<br>destination mac<br>multicast                              | Verify MKA with<br>destination mac<br>multicast                              | Passed |
| ENJMACScc_20.12.1_17.12.1_N.18  | Verify MKA with<br>destination mac<br>broadcast                              | Verify MKA with<br>destination mac<br>broadcast                              | Passed |
| ENJMACS&_20.12.1_17.12.1_N.19   | Verify<br>Functionality after<br>enabling macsec<br>(PD cli) in<br>interface | Verify<br>Functionality after<br>enabling macsec<br>(PD cli) in<br>interface | Passed |
| ENJMACS&_20.12.1_17.12.1_N20    | Verify<br>functionality with<br>should/must-secure<br>(PD cli)               | Verify<br>functionality with<br>should/must-secure<br>(PD cli)               | Passed |

| ENJ.MACSec_20.12.1_17.12.1_N21 | Verify show clis<br>for mka sessions,<br>statistics for<br>interface in<br>Controller mode | Verify show clis<br>for mka sessions,<br>statistics for<br>interface in<br>Contrroller Mode | Passed |  |
|--------------------------------|--------------------------------------------------------------------------------------------|---------------------------------------------------------------------------------------------|--------|--|
| ENJ.MACS&_20.12.1_17.12.1_N22  | Verify show clis<br>for global mka<br>sessions, statistics                                 | Verify show clis<br>for global mka<br>sessions, statistics<br>in Autonomous<br>mode         | Passed |  |
| ENJ.MACS&_20.12.1_17.12.1_N23  | Send the traffic<br>from Coexisting<br>Macsec to<br>non-macsec<br>serviceside              | Send the traffic<br>from Coexisting<br>Macsec to<br>non-macsec<br>serviceside               | Passed |  |
| ENJ.MACSec_20.12.1_17.12.1_N24 | Configuring<br>Macsec with NAT<br>in Service side<br>and verify                            | Configuring<br>Macsec with NAT<br>in Service side<br>and verify                             | Passed |  |
| ENJ.MACSec_20.12.1_17.12.1_N25 | Configuring<br>Macsec with<br>Zone-Base<br>firewall and<br>Verify                          | Configuring<br>Macsec with<br>Zone-Base<br>firewall and<br>Verify                           | Passed |  |
| ENJ.MACSec_20.12.1_17.12.1_N26 | Configuring<br>Mecsec On VRRP<br>Interface and<br>verify                                   | Configuring<br>Mecsec On VRRP<br>Interface and<br>verify                                    | Passed |  |

### **IPv6 GRE-IPSEC Tunnels to Third party-Generic Integration**

| Logical ID                      | Title                                                                                                    | Description                                                                                                    | Status | Defect ID |
|---------------------------------|----------------------------------------------------------------------------------------------------|----------------------------------------------------------------------------------------------------|--------|-----------|
| ENJ.IPV6_GRE20.12.1_17.12.1_N01 | Create ipv6 SVTI<br>ipsec tunnel in<br>service side vpn<br>and verify                                                                                            | Verify ipv6 SVTI<br>ipsec tunnel in<br>service side vpn                                                                                                    | Passed |           |
| ENJIPV6_GRE20.12.1_17.12.1_N02  | Create ipv6 GRE<br>tunnel in service<br>side vpn and<br>verify                                                                                                   | Verify ipv6 GRE<br>tunnel in service<br>side vpn                                                                                                    | Passed |           |
| ENJIPV6_GRE20.12.1_17.12.1_N03  | Create ipv6 SVTI<br>ipsec tunnel in<br>service side vpn<br>and connect<br>another router                                                                         | Verify ipv6 SVTI<br>ipsec tunnel in<br>service side vpn<br>and connect<br>another router                                                                         | Passed |           |
| ENJ.IPV6_GRE20.12.1_17.12.1_N04 | Create ipv6 GRE<br>tunnel in service<br>side vpn and<br>connect another<br>router                                                                                | Verify ipv6 GRE<br>tunnel in service<br>side vpn and<br>connect another<br>router                                                                                | Passed |           |
| ENJIPV6_GRE20.12.1_17.12.1_N05  | Create Tunnel<br>pre-route<br>mandatory<br>configured on<br>edge Router<br>through Gig1<br>vpn0 for 6o4<br>GRE/SVTI tunnel                                       | Verify Tunnel<br>pre-route<br>mandatory<br>configured on<br>edge Router<br>through Gig1<br>vpn0 for 6o4<br>GRE/SVTI tunnel                                       | Passed |           |
| ENJIPV6_GRE20.12.1_17.12.1_N06  | Create Tunnel<br>pre-route<br>mandatory<br>configured on<br>edge Router<br>through Gig1<br>vpn0 for 6o4<br>GRE/SVTI tunnel<br>& withdraw route<br>via vm3 on vm5 | Verify Tunnel<br>pre-route<br>mandatory<br>configured on<br>edge Router<br>through Gig1<br>vpn0 for 6o4<br>GRE/SVTI tunnel<br>& withdraw route<br>via vm3 on vm5 | Passed |           |

| ENJ.IPV6_GRE20.12.1_17.12.1_N07 | Create Tunnel<br>pre-route<br>mandatory<br>configured on<br>edge Router<br>through Gig1<br>vpn0 for 6o4<br>GRE/SVTI tunnel<br>& Wait for<br>session come up<br>and then unconfig<br>tunnel pre-route<br>mandatory  | Verify Tunnel<br>pre-route<br>mandatory<br>configured on<br>edge Router<br>through Gig1<br>vpn0 for 6o4<br>GRE/SVTI tunnel<br>& Wait for<br>session come up<br>and then unconfig<br>tunnel pre-route<br>mandatory  | Passed |  |
|---------------------------------|----------------------------------------------------------------------------------------------------|----------------------------------------------------------------------------------------------------|--------|--|
| ENJ.IPV6_GRE20.12.1_17.12.1_N08 | Create Tunnel<br>pre-route<br>mandatory<br>configured on<br>edge Router<br>through Gig1<br>vpn0 for 6o4<br>GRE/SVTI tunnel<br>& withdraw route<br>via vm3 on vm5<br>then unconfig<br>tunnel pre-route<br>mandatory | Verify Tunnel<br>pre-route<br>mandatory<br>configured on<br>edge Router<br>through Gig1<br>vpn0 for 6o4<br>GRE/SVTI tunnel<br>& withdraw route<br>via vm3 on vm5<br>then unconfig<br>tunnel pre-route<br>mandatory | Passed |  |
| ENJ.IPV6_GRE20.12.1_17.12.1_N09 | Create Tunnel<br>pre-route<br>mandatory<br>configured on<br>edge Router<br>through Gig1<br>vpn0 for 6o4<br>GRE/SVTI tunnel<br>& Config tunnel<br>pre-route<br>mandatory to Gi4                                     | Verify Tunnel<br>pre-route<br>mandatory<br>configured on<br>edge Router<br>through Gig1<br>vpn0 for 6o4<br>GRE/SVTI tunnel<br>& Config tunnel<br>pre-route<br>mandatory to Gi4                                     | Passed |  |
| ENJ.IPV6_GRE20.12.1_17.12.1_N10 | Create Tunnel<br>pre-route<br>mandatory<br>configured on<br>edge Router<br>through Gig1<br>vpn0 for 606<br>GRE/SVTI tunnel                                                                                         | Verify Tunnel<br>pre-route<br>mandatory<br>configured on<br>edge Router<br>through Gig1<br>vpn0 for 606<br>GRE/SVTI tunnel                                                                                         | Passed |  |

| ENJ.IPV6_GRE20.12.1_17.12.1_N11 | Create Tunnel<br>pre-route<br>mandatory<br>configured on<br>edge Router<br>through Gig1<br>vpn0 for 6o6<br>GRE/SVTI tunnel<br>& withdraw route<br>via vm3 on vm5                                                   | Verify Tunnel<br>pre-route<br>mandatory<br>configured on<br>edge Router<br>through Gig1<br>vpn0 for 6o6<br>GRE/SVTI tunnel<br>& withdraw route<br>via vm3 on vm5                                                   | Passed |  |
|---------------------------------|----------------------------------------------------------------------------------------------------|----------------------------------------------------------------------------------------------------|--------|--|
| ENJ.IPV6_GRE20.12.1_17.12.1_N12 | Create Tunnel<br>pre-route<br>mandatory<br>configured on<br>edge Router<br>through Gig1<br>vpn0 for 6o6<br>GRE/SVTI tunnel<br>& Wait for<br>session come up<br>and then unconfig<br>tunnel pre-route<br>mandatory  | Verify Tunnel<br>pre-route<br>mandatory<br>configured on<br>edge Router<br>through Gig1<br>vpn0 for 6o6<br>GRE/SVTI tunnel<br>& Wait for<br>session come up<br>and then unconfig<br>tunnel pre-route<br>mandatory  | Passed |  |
| ENJ.IPV6_GRE20.12.1_17.12.1_N13 | Create Tunnel<br>pre-route<br>mandatory<br>configured on<br>edge Router<br>through Gig1<br>vpn0 for 6o6<br>GRE/SVTI tunnel<br>& withdraw route<br>via vm3 on vm5<br>then unconfig<br>tunnel pre-route<br>mandatory | Verify Tunnel<br>pre-route<br>mandatory<br>configured on<br>edge Router<br>through Gig1<br>vpn0 for 6o6<br>GRE/SVTI tunnel<br>& withdraw route<br>via vm3 on vm5<br>then unconfig<br>tunnel pre-route<br>mandatory | Passed |  |
| ENJ.IPV6_GRE20.12.1_17.12.1_N14 | Create Tunnel<br>pre-route<br>mandatory<br>configured on<br>edge Router<br>through Gig1<br>vpn0 for 6o6<br>GRE/SVTI tunnel<br>& Config tunnel<br>pre-route<br>mandatory to Gi4                                     | Verify Tunnel<br>pre-route<br>mandatory<br>configured on<br>edge Router<br>through Gig1<br>vpn0 for 6o6<br>GRE/SVTI tunnel<br>& Config tunnel<br>pre-route<br>mandatory to Gi4                                     | Passed |  |

| ENJ.IPV6_GRE20.12.1_17.12.1_N15 | Create 604 GRE/<br>SVTI tunnel<br>configuration and<br>eBGP<br>configuration<br>could be<br>populated via<br>vManage CLI<br>template | Verify 604 GRE/<br>SVTI tunnel<br>configuration and<br>eBGP<br>configuration<br>could be<br>populated via<br>vManage CLI<br>template | Passed |  |
|---------------------------------|----------------------------------------------------------------------------------------------------|----------------------------------------------------------------------------------------------------|--------|--|
| ENJ.IPV6_GRE20.12.1_17.12.1_N16 | Create 606 GRE/<br>SVTI tunnel<br>configuration and<br>eBGP<br>configuration<br>could be<br>populated via<br>vManage CLI<br>template | Verify 606 GRE/<br>SVTI tunnel<br>configuration and<br>eBGP<br>configuration<br>could be<br>populated via<br>vManage CLI<br>template | Passed |  |
| ENJ.IPV6_GRE20.12.1_17.12.1_N17 | Create GRE 604<br>2 ECMP path<br>Tunnel64 for ipv4                                                                                   | Verify GRE 604<br>2 ECMP path<br>Tunnel64 for ipv4                                                                                   | Passed |  |
| ENJ.IPV6_GRE20.12.1_17.12.1_N18 | Create GRE 606<br>2 ECMP path<br>Tunnel66 for Ipv6                                                                                   | Verify GRE 606<br>2 ECMP path<br>Tunnel66 for Ipv6                                                                                   | Passed |  |
| ENJ.IPV6_GRE20.12.1_17.12.1_N19 | Create SVTI<br>IPSEc 604 2<br>ECMP for IPv4                                                                                          | Verify SVTI<br>IPSEc 604 2<br>ECMP for IPv4                                                                                          | Passed |  |
| ENJ.IPV6_GRE20.12.1_17.12.1_N20 | Create SVTI ipsec<br>606 2 ECMP path<br>Tunnel166 for<br>IPv6                                                                        | Verify SVTI ipsec<br>606 2 ECMP path<br>Tunnel166 for<br>IPv6                                                                        | Passed |  |

## **Cat8K and ISR1K-Trustsec SDA-SDWAN Scale Measurement**

| Logical ID                        | Title                                                                                                    | Description                                                                                                    | Status | Defect ID |
|-----------------------------------|----------------------------------------------------------------------------------------------------|----------------------------------------------------------------------------------------------------|--------|-----------|
| ENJ.TnstSec_20.12.1_17.12.1_N.01  | Configuring<br>Trustsec check the<br>Traffic not going<br>through<br>LAN-to-WAN                                                             | Configuring<br>Trustsec check the<br>Traffic not going<br>through<br>LAN-to-WAN                                                             | Passed |           |
| ENJ.TrustSec_20.12.1_17.12.1_N.02 | Check if the route<br>for Host is first<br>present in the RIB<br>or not                                                                     | Check if the route<br>for Host is first<br>present in the RIB<br>or not                                                                     | Passed |           |
| ENJ.TnstSec_20.12.1_17.12.1_N.03  | Check OMP route<br>if it is present in<br>OMP database as<br>well and<br>advertised or not                                                  | Check OMP route<br>if it is present in<br>OMP database as<br>well and<br>advertised or not                                                  | Passed |           |
| ENJ.TnstSec_20.12.1_17.12.1_N.04  | Check if the route<br>is present make<br>sure it is in the<br>forwarding layer<br>(FMAN-RP/FP/CPP<br>layer in that<br>order).               | Check if the route<br>is present make<br>sure it is in<br>forwarding layer<br>(FMAN-RP/FP/CPP<br>layer in that<br>order).                   | Passed |           |
| ENJ.TnstSec_20.12.1_17.12.1_N.05  | Check if the route<br>is present MS/MR<br>LISP system, and<br>is being<br>distributed<br>properly to RIB or<br>not                          | is present MS/MR<br>LISP system, and<br>is being<br>distributed                                                                             | Passed |           |
| ENJ.TnistSec_20.12.1_17.12.1_N06  | Check if the route<br>is present in the<br>routing protocol<br>(OSPF/BGP)<br>whichever is<br>configured for<br>that VRF interface<br>or not | Check if the route<br>is present in the<br>routing protocol<br>(OSPF/BGP)<br>whichever is<br>configured for<br>that VRF interface<br>or not | Passed |           |
| ENJ.TnstSec_20.12.1_17.12.1_N07   | Check the<br>Autonomous<br>mode scaling after<br>config by Max<br>Unidirectional<br>IPv4 SXP<br>Connections                                 | Check the<br>Autonomous<br>mode scaling after<br>config by Max<br>Unidirectional<br>IPv4 SXP<br>Connections                                 | Passed |           |

| ENJ.TrustSec_20.12.1_17.12.1_N.08 | Check the<br>Autonomous<br>mode CPU &<br>SXP Core<br>Memory<br>Utilisation scaling<br>after config by<br>Max<br>Unidirectional<br>IPv4 SXP<br>Connections | Check the<br>Autonomous<br>mode CPU &<br>SXP Core<br>Memory<br>Utilisation scaling<br>after config by<br>Max<br>Unidirectional<br>IPv4 SXP<br>Connections | Passed |
|-----------------------------------|----------------------------------------------------------------------------------------------------|----------------------------------------------------------------------------------------------------|--------|
| ENJ.TnustSec_20.12.1_17.12.1_N.09 | Check the<br>Autonomous<br>mode scaling after<br>config by<br>Bi-directional<br>IPv4 SXP<br>connections                                                   | Check the<br>Autonomous<br>mode scaling after<br>config by<br>Bi-directional<br>IPv4 SXP<br>connections                                                   | Passed |
| ENJ.TrustSec_20.12.1_17.12.1_N.10 | Check the<br>Autonomous<br>mode scaling after<br>config by IPv4<br>SGT Bindings                                                                           | Check the<br>Autonomous<br>mode scaling after<br>config by IPv4<br>SGT Bindings                                                                           | Passed |
| ENJ.TrustSec_20.12.1_17.12.1_N.11 | Check the<br>Autonomous<br>mode scaling after<br>config by IPv6<br>SGT Bindings                                                                           | Check the<br>Autonomous<br>mode scaling after<br>config by IPv6<br>SGT Bindings                                                                           | Passed |
| ENJ.TrustSec_20.12.1_17.12.1_N.12 | Check the<br>Controller mode<br>scaling after<br>config by IPv4<br>SGT Bindings                                                                           | Check the<br>Controller mode<br>scaling after<br>config by IPv4<br>SGT Bindings                                                                           | Passed |
| ENJ.TnistSec_20.12.1_17.12.1_N.13 | Check the<br>Controller mode<br>scaling after<br>config by IPv6<br>SGT Bindings                                                                           | Check the<br>Controller mode<br>scaling after<br>config by IPv6<br>SGT Bindings                                                                           | Passed |
| ENJ.TrustSec_20.12.1_17.12.1_N.14 | Check the SG<br>ACEs scaling<br>when the Device<br>is in Controller<br>modes                                                                              | Check the SG<br>ACEs scaling<br>when the Device<br>is in Controller<br>modes                                                                              | Passed |

| ENJ.TrustSec 20.12.1 17.12.1 N.15 | Check the           | Check the           | Passed |  |
|-----------------------------------|---------------------|---------------------|--------|--|
|                                   | Controller mode     | Controller mode     |        |  |
|                                   | CPU & SXP Core      | CPU & SXP Core      |        |  |
|                                   | Memory              | Memory              |        |  |
|                                   | Utilisation scaling | Utilisation scaling |        |  |
|                                   | after config by     | after config by     |        |  |
|                                   | Max                 | Max                 |        |  |
|                                   | Unidirectional      | Unidirectional      |        |  |
|                                   | IPv4 SXP            | IPv4 SXP            |        |  |
|                                   | Connections         | Connections         |        |  |
| ENJ.TrustSec 20.12.1 17.12.1 N.16 | Configuring         | Configuring         | Passed |  |
|                                   | SGT/DGT             | SGT/DGT             |        |  |
|                                   | Policies by cli and | Policies by cli and |        |  |
|                                   | check the           | check the           |        |  |
|                                   | Memory              | Memory              |        |  |
|                                   | Utilization         | Utilization         |        |  |

### **Improved Brownout detection and Traffic steering**

| Logical ID                   | Title                                                                                | Description                                                                       | Status | Defect ID |
|------------------------------|--------------------------------------------------------------------------------------|-----------------------------------------------------------------------------------|--------|-----------|
| ENJ.LPF.20.12.1_17.12.1_N.01 | Verify SLA<br>dampening when<br>IPSEC tunnel<br>meets SLA.                           | To check the SLA<br>damping<br>behaviour.                                         | Passed |           |
| ENJ.LPF.20.12.1_17.12.1_N.02 | Verify EPFR loss<br>causes SLA<br>change for IPSEC<br>tunnel.                        | To verify EPFR<br>loss causes SLA<br>changes                                      | Passed |           |
| ENJ.LPF.20.12.1_17.12.1_N.03 | Verify EPFR<br>config push using<br>vManage on DUT<br>using CLI add-on<br>Templets.  | Create a feature<br>template and push<br>the config to DUT                        | Passed |           |
| ENJLPF.20.12.1_17.12.1_N.04  | Verify EPFR<br>config push using<br>vManage on DUT<br>using CLI<br>Templets.         | Create a cli<br>template and push<br>the config to DUT                            | Passed |           |
| ENJ.LPF.20.12.1_17.12.1_N.05 | To Verify EPFR<br>WAN loss causes<br>SLA change and<br>switchover.                   | To verify the SLA breach.                                                         | Passed |           |
| ENJ.LPF.20.12.1_17.12.1_N.06 | Enable Epfr on<br>cEdge and verify if<br>expected logs are<br>displayed.             | To verify the SLA<br>breach. With<br>logging                                      | Passed |           |
| ENJLPF.20.12.1_17.12.1_N.07  | Configure and<br>verify Epfr with 5<br>SLA classes and<br>verify the<br>behavior.    | To configure max<br>5 SLA classes<br>without app-probe<br>classes                 | Passed |           |
| ENJLPF.20.12.1_17.12.1_N.08  | Configure and<br>verify epfr with<br>aggressive timers<br>and check the<br>behavior. | Configure the<br>aggressive mode<br>with poll interval<br>10s and multiplier<br>5 | Passed |           |
| ENJLPF.20.12.1_17.12.1_N.09  | Configure and<br>verify epfr with<br>moderate timers<br>and check the<br>behavior.   | Configure the<br>moderate mode<br>with poll interval<br>20s and multiplier<br>5.  | Passed |           |

| ENJLPF20.12.1_17.12.1_N.10   | Configure and<br>verify epfr with<br>aggressive and<br>moderate timers<br>and check the<br>behavior.               | Configure the<br>moderate and<br>aggressive mode                                       | Passed |  |
|------------------------------|----------------------------------------------------------------------------------------------------|----------------------------------------------------------------------------------------|--------|--|
| ENJ.LPF.20.12.1_17.12.1_N.11 | Configure and<br>verify epfr with<br>dampening timers.                                                             | Configure and<br>verify the EPFR<br>with dampining<br>timers and verify<br>logs        | Passed |  |
| ENJLPF20.12.1_17.12.1_N.12   | To change the<br>system ip of the<br>DUT and observe<br>the behavior.                                              | To change the<br>system ip and<br>observe the logs                                     | Passed |  |
| ENJLPF20.12.1_17.12.1_N.13   | Shut and unshut<br>the WAN Interface<br>and verify the<br>behavior of the<br>tunnel when the<br>traffic is pumped. | Test by shutting<br>and unshutting the<br>WAN Interface<br>and check the<br>behaviour. | Passed |  |
| ENJ.LPF20.12.1_17.12.1_N.14  | Verify epfr<br>measurements<br>when cEdge is<br>reloaded and<br>monitor the<br>behavior with logs.                 | Reload the Cedge<br>and observe the<br>logs.                                           | Passed |  |
| ENJ.LPF20.12.1_17.12.1_N.15  | To configure the<br>adaptive qos for<br>the sla class and<br>check the WAN<br>Loss                                 | Monitoring the<br>WAN LOSS Using<br>the sla class.                                     | Passed |  |

#### Routing vManage base automation for Autonomous mode

| Logical ID                    | Title                                                                                                  | Description                                                                                              | Status | Defect ID |
|-------------------------------|----------------------------------------------------------------------------------------------------|----------------------------------------------------------------------------------------------------|--------|-----------|
| ENJ.Auton.20.12.1_17.12.1_N01 | To Verify installed<br>image detail via<br>vManage GUI.                                                | To verify the<br>installation image<br>details                                                           | Passed |           |
| ENJ.Auton.20.12.1_17.12.1_N02 | Configuring a C8K<br>Router to establish<br>secure connection<br>in Autonomous<br>Mode.                | By using<br>configuration c8k<br>router establish the<br>secure connections<br>in non controlled<br>mode | Passed |           |
| ENJ.Auton.20.12.1_17.12.1_N03 | User MUST be<br>able to SSH to<br>C8K device from<br>vManage.                                          | check and verify<br>the SSH from the<br>vmanage in<br>autonomous mode                                    | Passed |           |
| ENJ.Auton.20.12.1_17.12.1_N04 | User MUST be<br>able to ping on a<br>C8K device from<br>vManage.                                       | check and verify<br>the ping from the<br>vmanage in<br>autonomous mode                                   | Passed |           |
| ENJ.Auton.20.12.1_17.12.1_N05 | User MUST be<br>able to do<br>traceroute C8K on<br>a device from<br>vManage.                           | check and verfy<br>the traceroute of<br>device from<br>vmanage                                           | Passed |           |
| ENJ.Auton.20.12.1_17.12.1_N06 | User MUST be<br>able to retrieve<br>logs, core-file,<br>admin-tech for<br>C8K devices from<br>vManage. | checa and verify<br>the retrive logs and<br>admin logs ,core<br>file in no sdwan<br>devices              | Passed |           |
| ENJ.Auton.20.12.1_17.12.1_N07 | Verify alarms<br>generation and<br>notification to<br>vManage in<br>autonomous mode.                   | Verify alarms<br>generation and<br>notification to<br>vManage in<br>autonomous mode.                     | Passed |           |
| ENJ.Auton.20.12.1_17.12.1_N08 | Verify event<br>notification to<br>vManage in<br>autonomous mode.                                      | Verify event<br>notification to<br>vManage in<br>autonomous mode.                                        | Passed |           |
| ENJ.Auton.20.12.1_17.12.1_N09 | Verify installed<br>image detail via<br>vManage.                                                       | check and Verify<br>installed image<br>detail via<br>vManage.                                            | Passed |           |

| ENJ.Auton20.12.1_17.12.1_N10 | behavior of a<br>router by<br>Disabling &<br>Enabling<br>Controller-Managed.                            | check and Verify<br>the behavior of a<br>router by<br>Disabling &<br>Enabling<br>Controller-Managed.                 | Passed |
|------------------------------|----------------------------------------------------------------------------------------------------|----------------------------------------------------------------------------------------------------|--------|
| ENJ.Auton20.12.1_17.12.1_N11 | Configuring a<br>C8KV Router to<br>establish secure<br>connection in<br>Autonomous<br>Mode              | By using<br>Configuring a<br>C8KV Router to<br>establish secure<br>connection in<br>Autonomous<br>Mode               | Passed |
| ENJ.Auton20.12.1_17.12.1_N12 | User MUST be<br>able to SSH to<br>C8KV device from<br>vManage                                           | heck the User<br>MUST be able to<br>SSH to C8KV<br>device from<br>vManage                                            | Passed |
| ENJ.Auton20.12.1_17.12.1_N13 | User MUST be<br>able to ping on a<br>C8KV device from<br>vManage.                                       | Check the User<br>MUST be able to<br>ping on a C8KV<br>device from<br>vManage.                                       | Passed |
| ENJ.Auton20.12.1_17.12.1_N14 | User MUST be<br>able to do<br>traceroute C8KV<br>on a device from<br>vManage.                           | Check the User<br>MUST be able to<br>do traceroute<br>C8KV on a device<br>from vManage.                              | Passed |
| ENJ.Auton20.12.1_17.12.1_N15 | User MUST be<br>able to retrieve<br>logs, core-file,<br>admin-tech for<br>C8KV devices<br>from vManage. | Check the User<br>MUST be able to<br>retrieve logs,<br>core-file,<br>admin-tech for<br>C8KV devices<br>from vManage. | Passed |
| ENJ.Auton20.12.1_17.12.1_N16 | User MUST be<br>able to retrieve<br>logs, core-file,<br>admin-tech for<br>C8KV devices<br>from CLI.     | Check the User<br>MUST be able to<br>retrieve logs,<br>core-file,<br>admin-tech for<br>C8KV devices<br>from CLI.     | Passed |
| ENJ.Auton20.12.1_17.12.1_N17 | To Verify<br>Reachability &<br>Control<br>Connections with<br>the Wan Interface.                        | To Verify<br>Reachability &<br>Control<br>Connections with<br>the Wan Interface.                                     | Passed |

| ENJ.Auton.20.12.1_17.12.1_N18 | To Verify<br>Reachability &<br>Control<br>Connections after<br>Flapping the Wan<br>Interface       | To Verify<br>Reachability &<br>Control<br>Connections after<br>Flapping the Wan<br>Interface       | Passed |  |
|-------------------------------|----------------------------------------------------------------------------------------------------|----------------------------------------------------------------------------------------------------|--------|--|
| ENJ.Auton.20.12.1_17.12.1_N19 | To Verify control<br>connections with<br>vManage comes<br>up after rebooting<br>the router.        | To Verify control<br>connections with<br>vManage comes<br>up after rebooting<br>the router.        | Passed |  |
| ENJ.Auton.20.12.1_17.12.1_N20 | To Verify control<br>connections should<br>go down after<br>invalidating router<br>in vManage GUI. | To Verify control<br>connections should<br>go down after<br>invalidating router<br>in vManage GUI. | Passed |  |
| ENJ.Auton.20.12.1_17.12.1_N21 | To Verify control<br>connections should<br>come up after<br>validating router in<br>vManage GUI.   | To Verify control<br>connections should<br>come up after<br>validating router in<br>vManage GUI.   | Passed |  |

### Sr cfd

| Logical ID                         | Tittle                                                                                                    | Description                                                                                                | Status | Defect ID |
|------------------------------------|----------------------------------------------------------------------------------------------------|----------------------------------------------------------------------------------------------------|--------|-----------|
| ENJ.SRCFD.20.12.1_17.12.1_<br>N.01 | Verify the Fan<br>Module<br>information is<br>accurately<br>showing in<br>vManage for<br>C8500 Platform   | The Fan Module<br>Information should<br>be accurately<br>shown in the<br>vManage GUI.                      | Passed |           |
| ENJ.SRCFD.20.12.1_17.12.1_<br>N.02 | Verify the Fan<br>Module<br>information is<br>accurately<br>showing in<br>vManage for<br>C8300 Platform   | The Fan Module<br>Information should<br>be accurately<br>shown in the<br>vManage GUI.                      | Passed |           |
| ENJ.SRCFD.20.12.1_17.12.1_<br>N.03 | Verify the Fan<br>Module<br>information is<br>accurately<br>showing in<br>vManage for<br>C8200 Platform.  | The Fan Module<br>Information should<br>be accurately<br>shown in the<br>vManage GUI.                      | Passed |           |
| ENJ.SRCFD.20.12.1_17.12.1_<br>N.04 | Verify the Fan<br>Module<br>information is<br>accurately<br>showing in<br>vManage for<br>ISR4461 Platform | The Fan Module<br>Information should<br>be accurately<br>shown in the<br>vManage GUI.                      | Passed |           |
| ENJ.SRCFD.20.12.1_17.12.1_<br>N.05 | Configure &<br>Verify Service<br>Timestamps<br>through CLI on<br>C8500 Platform.                          | Configure<br>"Service<br>Timestamps"<br>through CLI &<br>verify whether it<br>can be configured<br>or not. |        |           |
| ENJ.SRCFD.20.12.1_17.12.1_<br>N.06 | Configure &<br>Verify Service<br>Timestamps<br>through CLI on<br>C8300 Platform.                          | Configure<br>"Service<br>Timestamps"<br>through CLI &<br>verify whether it<br>can be configured<br>or not. | Passed |           |

| ENJ.SRCFD.20.12.1_17.12.1_<br>N.07  | Configure &<br>Verify Service<br>Timestamps<br>through CLI on<br>C8200 Platform.                   | Configure<br>"Service<br>Timestamps"<br>through CLI &<br>verify whether it<br>can be configured<br>or not.     | Passed |  |
|-------------------------------------|----------------------------------------------------------------------------------------------------|----------------------------------------------------------------------------------------------------|--------|--|
| ENJ.SRCFD.20.12.1_17.12.1_<br>N.08  | Configure &<br>Verify Service<br>Timestamps<br>through CLI on<br>C8KV Platform.                    | Configure<br>"Service<br>Timestamps"<br>through CLI &<br>verify whether it<br>can be configured<br>or not.     | Passed |  |
| ENJ.SRCFD.20.12.1_17.12.1_<br>N.09  | Configure &<br>Verify Service<br>Timestamps<br>through CLI on<br>ISR4461 Platform                  | Configure<br>"Service<br>Timestamps"<br>through CLI &<br>verify whether it<br>can be configured<br>or not.     | Passed |  |
| ENJ.SRCFD.20.12.1_17.12.1_<br>N.010 | Configure & Push<br>Service<br>Timestamps<br>through CLI Add<br>on template for<br>C8500 Platform  | Configure<br>"Service<br>Timestamps"<br>through CLI<br>Addon Template<br>& verify whether<br>it pushed or not  | Passed |  |
| ENJ.SRCFD.20.12.1_17.12.1_<br>N.011 | Configure & Push<br>Service<br>Timestamps<br>through CLI Add<br>on template for<br>C8300 Platform. | Configure<br>"Service<br>Timestamps"<br>through CLI<br>Addon Template<br>& verify whether<br>it pushed or not. | Passed |  |
| ENJ.SRCFD.20.12.1_17.12.1_<br>N.012 | Configure & Push<br>Service<br>Timestamps<br>through CLI Add<br>on template for<br>C8200 Platform. | Configure<br>"Service<br>Timestamps"<br>through CLI<br>Addon Template<br>& verify whether<br>it pushed or not. | Passed |  |

Sr cfd

| ENJ.SRCFD.20.12.1_17.12.1_<br>N.013 | Configure & Push<br>Service<br>Timestamps<br>through CLI Add<br>on template for<br>C8KV Platform.    | Configure<br>"Service<br>Timestamps"<br>through CLI<br>Addon Template<br>& verify whether<br>it pushed or not. | Passed |
|-------------------------------------|----------------------------------------------------------------------------------------------------|----------------------------------------------------------------------------------------------------|--------|
| ENJ.SRCFD.20.12.1_17.12.1_<br>N.014 | Configure & Push<br>Service<br>Timestamps<br>through CLI Add<br>on template for<br>ISR4461 Platform. | Configure<br>"Service<br>Timestamps"<br>through CLI<br>Addon Template<br>& verify whether<br>it pushed or not. | Passed |
| ENJ.SRCFD.20.12.1_17.12.1_<br>N.015 | Check Service<br>Timestamps are<br>reflected in Both<br>Running-Config<br>for C8500<br>Platform.     | Configure<br>"Service<br>Timestamps" &<br>verify It is<br>reflected in<br>Running-Config.                      | Passed |
| ENJ.SRCFD.20.12.1_17.12.1_<br>N.016 | Check Service<br>Timestamps are<br>reflected in Both<br>Running-Config<br>for C8300<br>Platform      | Configure<br>"Service<br>Timestamps" &<br>verify It is<br>reflected in<br>Running-Config.                      | Passed |
| ENJ.SRCFD.20.12.1_17.12.1_<br>N.017 | Configure & Push<br>Service<br>Timestamps<br>through CLI Add<br>on template for<br>C8200 Platform.   | Configure<br>"Service<br>Timestamps" &<br>verify It is<br>reflected in<br>Running-Config.                      | Passed |
| ENJ.SRCFD.20.12.1_17.12.1_<br>N.018 | Configure & Push<br>Service<br>Timestamps<br>through CLI Add<br>on template for<br>C8KV Platform.    | Configure<br>"Service<br>Timestamps" &<br>verify It is<br>reflected in<br>Running-Config.                      | Passed |
| ENJ.SRCFD.20.12.1_17.12.1_<br>N.019 | Configure & Push<br>Service<br>Timestamps<br>through CLI Add<br>on template for<br>ISR4461 Platform. | Configure<br>"Service<br>Timestamps" &<br>verify It is<br>reflected in<br>Running-Config.                      | Passed |

| ENJ.SRCFD.20.12.1_17.12.1_<br>N.020 | Configure the dual<br>endpoint tracker<br>with DNS server<br>using CLI                                                      | By configure the<br>dual endpoint<br>tracker with DNS<br>server using CLI                                  | Passed |  |
|-------------------------------------|----------------------------------------------------------------------------------------------------|----------------------------------------------------------------------------------------------------|--------|--|
| ENJ.SRCFD.20.12.1_17.12.1_<br>N.021 | Configure the<br>Multiple DNS<br>Server in single<br>endpoint tracker                                                       | By Configure the<br>Multiple DNS<br>Server in single<br>endpoint tracker                                   | Passed |  |
| ENJ.SRCFD.20.12.1_17.12.1_<br>N.022 | Configure the ip<br>address and DNS<br>server with<br>endpoint tracker                                                      | By Configure the<br>ip address and<br>DNS server with<br>endpoint tracker                                  | Passed |  |
| ENJ.SRCFD.20.12.1_17.12.1_<br>N.023 | Check and verify<br>the tracker status<br>with first<br>configured DNS<br>Server and keeps<br>query of Second<br>DNS Server | By the tracker<br>status with first<br>configured DNS<br>Server and keeps<br>query of Second<br>DNS Server | Passed |  |
| ENJ.SRCFD.20.12.1_17.12.1_<br>N.024 | Check and verify<br>the DUAL DNS<br>server even the<br>Query is failing                                                     | By the DUAL<br>DNS server even<br>the Query is<br>failing                                                  | Passed |  |
| ENJ.SRCFD.20.12.1_17.12.1_<br>N.025 | Configure SNMP<br>with Encrypted<br>Strings Using CLI<br>Templates                                                          | By the SNMP with<br>Encrypted Strings<br>Using CLI<br>Templates                                            | Passed |  |
| ENJ.SRCFD.20.12.1_17.12.1_<br>N.026 | Configure and<br>enable SNMP<br>notifications and<br>check the memory<br>leak using CLI                                     | By the enable<br>SNMP<br>notifications and<br>check the memory<br>leak using CLI                           | Passed |  |
| ENJ.SRCFD.20.12.1_17.12.1_<br>N.027 | Configure and<br>Disable SNMP<br>Traps and check<br>the memory leak<br>using CLI                                            | By the Configure<br>and Disable<br>SNMP Traps and<br>check the memory<br>leak using CLI                    | Passed |  |
| ENJ.SRCFD.20.12.1_17.12.1_<br>N.028 | Configure SNMP<br>on Cisco IOS XE<br>SD-WAN Devices<br>Using CLI and<br>check the memory<br>leak                            | By using SNMP<br>on Cisco IOS XE<br>SD-WAN Devices<br>Using CLI and<br>check the memory<br>leak            | Passed |  |

| ENJ.SRCFD.20.12.1_17.12.1_<br>N.029 | Check and Verify<br>the memory Leak<br>due to SNMP<br>configuration after<br>Remove                               | Remove                                                                                                    | Passed |  |
|-------------------------------------|----------------------------------------------------------------------------------------------------|----------------------------------------------------------------------------------------------------|--------|--|
| ENJ.SRCFD.20.12.1_17.12.1_<br>N.030 | Configuring the<br>device with cli<br>template check the<br>community-List in<br>ISR router                       | By using the<br>device with cli<br>template check the<br>community-List in<br>ISR router                                            | Passed |  |
| ENJ.SRCFD.20.12.1_17.12.1_<br>N.031 | Configure and<br>push the CLI<br>template in Cat<br>router                                                        | By using<br>Configure and<br>push the CLI<br>template in Cat<br>router                                                              | Passed |  |
| ENJ.SRCFD.20.12.1_17.12.1_<br>N.032 | Check and verify<br>the template once<br>detached and again<br>attached                                           | By using Check<br>and verify the<br>template once<br>detached and again<br>attached                                                 | Passed |  |
| ENJ.SRCFD.20.12.1_17.12.1_<br>N.033 | Configure and<br>verify to push the<br>cli template with<br>and without<br>community-list                         | By using the<br>device with cli<br>template check the<br>community-List in<br>ISR router                                            | Passed |  |
| ENJ.SRCFD.20.12.1_17.12.1_<br>N.034 | Configure and<br>verify the physical<br>interface over a<br>loopback tunnel                                       | By using<br>Configure and<br>verify the physical<br>interface over a<br>loopback tunnel                                             | Passed |  |
| ENJ.SRCFD.20.12.1_17.12.1_<br>N.035 | Configure the<br>loopback interface<br>with public<br>address check the<br>Reachability for<br>DNS Server         | By using<br>Configure the<br>loopback interface<br>with public<br>address check the<br>Reachability for<br>DNS Server               | Passed |  |
| ENJ.SRCFD.20.12.1_17.12.1_<br>N.036 | Verify and check<br>the physical<br>interface for<br>resolving the<br>vbonds hostname<br>and not the<br>loopback. | By using<br>Verification and<br>check the physical<br>interface for<br>resolving the<br>vbonds hostname<br>and not the<br>loopback. | Passed |  |

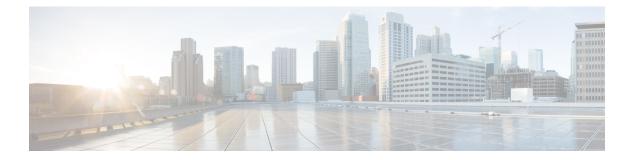

# **Regression Features**

- NAT, on page 56
- DIA, on page 60
- AAR and VPN Segmentation, on page 62
- TLOC, on page 65
- Path MTU, on page 67
- Vmanage UI, on page 69
- SD-AVC, on page 71
- SDRA, on page 72
- QoS, on page 74
- Adhoc, on page 77

#### NAT

| Logical ID                  | Title                                                                                                    | Status | Defect ID |
|-----------------------------|----------------------------------------------------------------------------------------------------|--------|-----------|
| ENJ.NAT.20.12.1_17.12.1_N01 | To configure the Service<br>side outside dynamic<br>NAT with centralized<br>data policy.                       | Passed |           |
| ENJ.NAT.20.12.1_17.12.1_N02 | To configure the Service<br>side outside dynamic<br>NAT overload with data<br>policy.                          | Passed |           |
| ENJ.NAT.20.12.1_17.12.1_N03 | To configure the inside<br>static NAT using an<br>Inside Nat pool using<br>centralized policy.                 | Passed |           |
| ENJ.NAT.20.12.1_17.12.1_N04 | To configure the static<br>inside NAT and static<br>outside Nat mapped<br>inside Nat address pool              | Passed |           |
| ENJ.NAT.20.12.1_17.12.1_N05 | To configure a service<br>side PAT port forwarding<br>with inside tcp<br>traffic(http-80) via CLI.             | Passed |           |
| ENJ.NAT.20.12.1_17.12.1_N06 | To configure a service<br>side static Nat port<br>forwarding with inside<br>tcp traffic(telnet-23) via<br>CLI. | Passed |           |
| ENJ.NAT.20.12.1_17.12.1_N07 | To configure the intra<br>vpn service side Nat and<br>generate the traffic and<br>check the translation.       | Passed |           |
| ENJ.NAT.20.12.1_17.12.1_N08 | To configure the service<br>side conditional static Nat<br>with data policy using<br>CLI.                      | Passed |           |
| ENJ.NAT.20.12.1_17.12.1_N09 | To configure the service<br>side conditional Dynamic<br>Nat with data policy<br>using CLI.                     | Passed |           |
| ENJ.NAT.20.12.1_17.12.1_N10 | To configure the service<br>side Network Nat with<br>data policy using CLI.                                    | Passed |           |

| ENJ.NAT20.12.1_17.12.1_N11  | To configure the service<br>side static Nat object<br>tracker with Data policy<br>using cli.                                       | Passed |  |
|-----------------------------|----------------------------------------------------------------------------------------------------|--------|--|
| ENJ.NAT.20.12.1_17.12.1_N12 | To configure the service<br>side static Nat object<br>tracker with Data policy<br>using cli addon Template                         | Passed |  |
| ENJ.NAT.20.12.1_17.12.1_N13 | To configure the intra<br>vpn service side Nat and<br>generate the traffic using<br>cli add on template                            | Passed |  |
| ENJ.NAT.20.12.1_17.12.1_N14 | To configure the service<br>side conditional static Nat<br>with matched and<br>unmatched data policy<br>and check the translation. | Passed |  |
| ENJ.NAT.20.12.1_17.12.1_N15 | To configure the service<br>side static NAT using<br>feature template and<br>check the Nat translation                             | Passed |  |
| ENJ.NAT.20.12.1_17.12.1_N16 | To configure Source Port<br>Preservation for DIA<br>Interface Overload Using<br>a CLI Template.                                    | Passed |  |
| ENJ.NAT.20.12.1_17.12.1_N17 | To configure the Source<br>Port Preservation for DIA<br>Pool Overload Using a<br>CLI Template.                                     | Passed |  |
| ENJ.NAT.20.12.1_17.12.1_N18 | To configure the NAT<br>DIA DUAL Tracker<br>(Boolean OR) and the<br>check the translation and<br>tracker status.                   | Passed |  |
| ENJ.NAT.20.12.1_17.12.1_N19 | To configure the inside<br>static NAT using an<br>Inside Nat pool<br>WITHOUT using<br>centralized policy.                          | Passed |  |
| ENJ.NAT.20.12.1_17.12.1_N20 | To configure the service<br>side static Nat object<br>tracker with Data policy<br>and check the behaviour<br>of NAT Translation.   | Passed |  |

| ENJ.NAT.20.12.1_17.12.1_N21 | To configure the NAT<br>DIA Route using CLI and<br>check the translation.                                                                               | Passed |  |
|-----------------------------|----------------------------------------------------------------------------------------------------|--------|--|
| ENJ.NAT.20.12.1_17.12.1_N22 | To configure the NAT<br>Route advertisements<br>through OMP using the<br>CLI and verify the<br>translation.                                             | Passed |  |
| ENJ.NAT.20.12.1_17.12.1_N23 | To configure the Dialler<br>interface with NAT DIA<br>and check the behaviour<br>of NAT Translation.                                                    | Passed |  |
| ENJ.NAT.20.12.1_17.12.1_N24 | To configure the NAT<br>DIA Static NAT<br>Mapping with HSRP and<br>check the behaviour of<br>NAT Translation.                                           | Passed |  |
| ENJ.NAT.20.12.1_17.12.1_N25 | To configure the ALG<br>With NAT DIA for TFTP<br>Protocol and check the<br>behaviour of NAT<br>Translation.                                             | Passed |  |
| ENJ.NAT.20.12.1_17.12.1_N26 | To configure the port<br>forwarding with NAT<br>DIA Using a CLI<br>Template and check the<br>behaviour of NAT<br>Translation.                           | Passed |  |
| ENJ.NAT.20.12.1_17.12.1_N27 | To Configure Destination<br>Nat with DIA interface<br>overload.                                                                                         | Passed |  |
| ENJ.NAT.20.12.1_17.12.1_N28 | To configure the NAT<br>DIA DUAL Tracker<br>(Boolean AND) and the<br>check the translation and<br>tracker status                                        | Passed |  |
| ENJ.NAT.20.12.1_17.12.1_N29 | To configure the service<br>side Dynamic NAT<br>Inside (NAT Pool) +<br>Static Port Forwarding<br>only and check the<br>behaviour of NAT<br>Translation. | Passed |  |

| source in | gure a dual Passed<br>on with a dual conditional<br>AT using data |  |
|-----------|-------------------------------------------------------------------|--|
|-----------|-------------------------------------------------------------------|--|

## DIA

DIA

| Logical ID                  | Title                                                                                                    | Status | Defect ID |
|-----------------------------|----------------------------------------------------------------------------------------------------|--------|-----------|
| ENJ.DIA.20.12.1_17.12.1_N01 | DIA Tracker status with<br>DIA threshold configured<br>with its<br>maximum/minimum<br>range value                     | Passed |           |
| ENJ.DIA.20.12.1_17.12.1_N02 | Dual Endpoint DIA in<br>tracking group with<br>Boolean OR operation on<br>cisco IOS XE SD-Wan<br>Device               | Passed |           |
| ENJ.DIA.20.12.1_17.12.1_N03 | Configure the dual<br>endpoint DIA with DNS<br>server using CLI                                                       | Passed |           |
| ENJ.DIA.20.12.1_17.12.1_N04 | Configure the Multiple<br>DNS Server in single<br>endpoint DIA                                                        | Passed |           |
| ENJ.DIA.20.12.1_17.12.1_N05 | Configure the ip address<br>and DNS server with<br>endpoint DIA                                                       | Passed |           |
| ENJ.DIA.20.12.1_17.12.1_N06 | Check and verify the<br>Tracker status with first<br>configured DNS Server<br>and keeps query of<br>Second DNS Server | Passed |           |
| ENJ.DIA.20.12.1_17.12.1_N07 | Check and verify the<br>DUAL DNS server even<br>the Query is failing                                                  | Passed |           |
| ENJ.DIA.20.12.1_17.12.1_N08 | Dual Endpoint Support<br>For interface Status<br>tracking with on cisco<br>IOS XE SD-Wan Device                       | Passed |           |
| ENJ.DIA.20.12.1_17.12.1_N09 | DIA Dual endpoint<br>Tracking for interface in<br>tracking Group by<br>Vmanage                                        | Passed |           |
| ENJ.DIA.20.12.1_17.12.1_N10 | Dual Endpoint DIA in<br>tracking group with<br>Boolean OR operation on<br>cisco IOS XE SD-Wan<br>Device               | Passed |           |

| ENJ.DIA.20.12.1 17.12.1 N11 | DIA tracking with Dual                                                                          | Passed |
|-----------------------------|-------------------------------------------------------------------------------------------------|--------|
|                             | Endpoint in DIA group<br>by using Boolean AND<br>operation                                      |        |
| ENJ.DIA.20.12.1_17.12.1_N12 | DIA Dual endpoint DIA<br>combination of DNS and<br>DNS with AND<br>operation by CLI             | Passed |
| ENJ.DIA.20.12.1_17.12.1_N13 | DIA Dual endpoint DIA<br>combination of IP and IP<br>with OR operation by<br>CLI                | Passed |
| ENJ.DIA.20.12.1_17.12.1_N14 | DIA DIA for Track the<br>endpoint With Internet<br>transport link.                              | Passed |
| ENJ.DIA.20.12.1_17.12.1_N15 | DIA Dual endpoint DIA<br>combination of DNS and<br>IP with AND operation<br>by CLI              | Passed |
| ENJ.DIA.20.12.1_17.12.1_N16 | DIA Dual endpoint DIA<br>combination of DNS and<br>IP with OR operation by<br>CLI               | Passed |
| ENJ.DIA.20.12.1_17.12.1_N17 | DIA tracking with Dual<br>Endpoint in DIA group<br>by using Boolean AND<br>operation by Vmanage | Passed |
| ENJ.DIA.20.12.1_17.12.1_N18 | DIA Dual endpoint DIA<br>combination of DNS and<br>DNS with AND<br>operation by Vmanage         | Passed |
| ENJ.DIA.20.12.1_17.12.1_N19 | DIA Dual endpoint DIA<br>combination of DNS and<br>DNS with OR operation<br>by CLI              | Passed |
| ENJ.DIA.20.12.1_17.12.1_N20 | DIA Dual endpoint DIA<br>combination of IP and IP<br>with OR operation by<br>CLI                | Passed |

# **AAR and VPN Segmentation**

| Logical ID                  | Title                                                                                                  | Status | Defect ID  |
|-----------------------------|----------------------------------------------------------------------------------------------------|--------|------------|
| ENJ.VPN.20.12.1_17.12.1_N01 | Configure VRF<br>Segmentation Using the<br>CLI (VRF100 VRF200)                                         | Passed |            |
| ENJ.VPN.20.12.1_17.12.1_N02 | To configure BGP<br>Service side to WAN<br>Edge for VRF 100                                            | Passed |            |
| ENJ.VPN.20.12.1_17.12.1_N03 | To configure OSPF<br>Service side to WAN<br>Edge for VRF 100                                           | Passed |            |
| ENJ.VPN.20.12.1_17.12.1_N04 | To configure EIGRP<br>Service side to WAN<br>Edge for VRF 100                                          | Passed |            |
| ENJ.VPN 20.12.1_17.12.1_N05 | Basic Policy with Custom Application                                                                   | Passed |            |
| ENJ.VPN.20.12.1_17.12.1_N06 | Policy with Custom<br>Application with Server<br>name, IP                                              | Passed | CSCwf36616 |
| ENJ.VPN.20.12.1_17.12.1_N07 | Policy with Custom<br>Application with<br>specified source IP and<br>Port                              | Passed |            |
| ENJ.VPN.20.12.1_17.12.1_N08 | Policy with Custom<br>Application with<br>specified Server name<br>and Ports                           | Passed |            |
| ENJ.VPN.20.12.1_17.12.1_N09 | Policy with Custom<br>Application with<br>specified source Ports<br>and transport<br>protocol(TCP/UDP) | Passed |            |
| ENJ.VPN.20.12.1_17.12.1_N10 | Color Preference and<br>Count with Custom<br>Application                                               | Passed |            |
| ENJ.VPN.20.12.1_17.12.1_N11 | SLA low-loss<br>low-latency Policy with<br>Custom Application                                          | Passed |            |
| ENJ.VPN.20.12.1_17.12.1_N12 | SLA low-loss<br>high-latency Policy with<br>Custom Application                                         | Passed |            |

| ENJ.VPN.20.12.1_17.12.1_N13 | SLA high-loss<br>high-latency Policy with<br>Custom Application.                         | Passed |            |
|-----------------------------|------------------------------------------------------------------------------------------|--------|------------|
| ENJ.VPN.20.12.1_17.12.1_N14 | Policy with Destination<br>Data Prefix rule using<br>vManage                             | Passed | CSCwf22638 |
| ENJ.VPN.20.12.1_17.12.1_N15 | Policy with Destination port rule using vManage                                          | Passed |            |
| ENJ.VPN.20.12.1_17.12.1_N16 | Policy with Protocol rule<br>using vManage                                               | Passed |            |
| ENJ.VPN.20.12.1_17.12.1_N17 | Policy with Source Data<br>Prefix rule using<br>vManage                                  | Passed | CSCwf36632 |
| ENJ.VPN.20.12.1_17.12.1_N18 | Policy with Source Port<br>rule using vManage                                            | Passed |            |
| ENJ.VPN.20.12.1_17.12.1_N19 | Policy with Destination<br>port rule using CLI                                           | Passed |            |
| ENJ.VPN.20.12.1_17.12.1_N20 | To Configure Cflowd<br>Traffic Flow Monitoring<br>Using the CLI                          | Passed |            |
| ENJ.VPN.20.12.1_17.12.1_N21 | To Configure Cflowd<br>Traffic Flow Monitoring<br>with ipv4-record using<br>the CLI      | Passed |            |
| ENJ.VPN.20.12.1_17.12.1_N22 | To Configure Cflowd<br>Traffic Flow Monitoring<br>Using vManage                          | Passed |            |
| ENJ.VPN.20.12.1_17.12.1_N23 | To Configure Cflowd<br>Traffic Flow Monitoring<br>with ipv4-records Using<br>vManage     | Passed |            |
| ENJ.VPN.20.12.1_17.12.1_N24 | Basic Policy to drop and<br>use counter for a DPI<br>application family using<br>vmanage | Passed |            |
| ENJ.VPN.20.12.1_17.12.1_N25 | Basic Policy to accept<br>and use counter for a DPI<br>application using<br>vManage      | Passed |            |
| ENJ.VPN.20.12.1_17.12.1_N26 | Policy to forward to a<br>Next hop for the<br>application family using<br>vManage        | Passed |            |

| ENJ.VPN.20.12.1_17.12.1_N27 | Policy to forward to a<br>TLOC colour for the<br>application family with<br>failover using vmanage      | Passed |  |
|-----------------------------|----------------------------------------------------------------------------------------------------|--------|--|
| ENJ.VPN.20.12.1_17.12.1_N28 | Policy to forward to a<br>TLOC color for the<br>application family<br>without failover using<br>vManage | Passed |  |
| ENJ.VPN.20.12.1_17.12.1_N29 | Basic Policy to drop and<br>use counter for a DPI<br>application family using<br>CLI                    | Passed |  |
| ENJ.VPN.20.12.1_17.12.1_N30 | Basic Policy to accept<br>and use counter for a DPI<br>application using CLI                            | Passed |  |

# TLOC

I

| Logical ID                        | Title                                                                                   | Status | Defect ID |
|-----------------------------------|-----------------------------------------------------------------------------------------|--------|-----------|
| ENJ.TLOC.20.12.1_17.12.1_<br>N.01 | Enable Ipv4 tloc extn for<br>the Physical interface                                     | Passed |           |
| ENJ.TLOC.20.12.1_17.12.1_<br>N.02 | Disable ipv4 tloc extn for the Physical interface                                       | Passed |           |
| ENJ.TLOC.20.12.1_17.12.1_<br>N.03 | Config ipv4 tloc ext for<br>the physical interface<br>using vManage CLI<br>template     | Passed |           |
| ENJ.TLOC.20.12.1_17.12.1_<br>N.04 | Enable ipv4 tloc extn for the sub interface                                             | Passed |           |
| ENJ.TLOC.20.12.1_17.12.1_<br>N.05 | Disable ipv4 tloc extn for the sub interface                                            | Passed |           |
| ENJ.TLOC.20.12.1_17.12.1_<br>N.06 | Config ipv4 tloc ext for<br>the physical sub interface<br>using vManage CLI<br>template | Passed |           |
| ENJ.TLOC.20.12.1_17.12.1_<br>N.07 | Enable ipv4 tloc extn for<br>the loopback interface for<br>extended wan circuits.       | Passed |           |
| ENJ.TLOC.20.12.1_17.12.1_<br>N.08 | Disable ipv4 tloc extn for<br>the loopback interface for<br>extended wan circuits       | Passed |           |
| ENJ.TLOC.20.12.1_17.12.1_<br>N.09 | Config ipv4 tloc ext for<br>the Loopback interface<br>using vManage CLI<br>template     | Passed |           |
| ENJ.TLOC.20.12.1_17.12.1_<br>N.10 | Verify NAT for the physical sub-interface                                               | Passed |           |
| ENJ.TLOC.20.12.1_17.12.1_<br>N.11 | Check ipv4 tloc extn is advertise in OMP routes                                         | Passed |           |
| ENJ.TLOC.20.12.1_17.12.1_<br>N.12 | Check that dual sub<br>interface is having ipv4<br>tloc extn                            | Passed |           |
| ENJ.TLOC.20.12.1_17.12.1_<br>N.13 | Verify Implicit IPv4 ACL<br>on TLOC tunnel interface                                    | Passed |           |
| ENJ.TLOC.20.12.1_17.12.1_<br>N.14 | Verify NAT for the<br>Loopback Interface                                                | Passed |           |

### Path MTU

| Logical ID                        | Title                                                                            | Status | Defect ID |
|-----------------------------------|----------------------------------------------------------------------------------|--------|-----------|
| ENJ.PMTU.20.12.1_17.12.1_<br>N.01 | To Branch 1 to DC with<br>path mtu size 1496 and<br>size 1496                    | Passed |           |
| ENJ.PMTU.20.12.1_17.12.1_<br>N.02 | To Branch 1 to DC with<br>path mtu size 1256 and<br>size 128                     | Passed |           |
| ENJ.PMTU.20.12.1_17.12.1_<br>N.03 | To Branch 1 to DC with<br>path mtu size 1500 and<br>size 1700 with DF=1          | Passed |           |
| ENJ.PMTU.20.12.1_17.12.1_<br>N.04 | To Branch 1 to DC with<br>path mtu size 1496 and<br>size 1900 with DF=1          | Passed |           |
| ENJ.PMTU.20.12.1_17.12.1_<br>N.05 | To Branch 1 to DC with<br>path mtu size 128 and size<br>1250 with DF=1           | Passed |           |
| ENJ.PMTU.20.12.1_17.12.1_<br>N.06 | To Branch 1 to DC with<br>path mtu size 1500 and<br>size 1024                    | Passed |           |
| ENJ.PMTU.20.12.1_17.12.1_<br>N.07 | To Branch 1 to DC with<br>path mtu size 900 and size<br>4096                     | Passed |           |
| ENJ.PMTU.20.12.1_17.12.1_<br>N.08 | To Branch 1 to DC with<br>path mtu size 1496 and<br>size 1450                    | Passed |           |
| ENJ.PMTU.20.12.1_17.12.1_<br>N.09 | To Branch 1 to DC with<br>path mtu size 1500 and<br>size 1456 with DF=1          | Passed |           |
| ENJ.PMTU.20.12.1_17.12.1_<br>N.10 | Enable PMTU discovery<br>on BFD Tunnel Interface<br>from Branch 1 to DC          | Passed |           |
| ENJ.PMTU.20.12.1_17.12.1_<br>N.11 | Disable PMTU discovery<br>on BFD Tunnel Interface<br>from Branch 1 to DC         | Passed |           |
| ENJ.PMTU.20.12.1_17.12.1_<br>N.12 | Enable PMTU discovery<br>on Service side LAN<br>interface in Branch 1 vrf<br>100 | Passed |           |

| ENJ.PMTU.20.12.1_17.12.1_<br>N.13 | Enable PMTU discovery<br>on Service side LAN<br>interface in DC vrf 200                            | Passed |  |
|-----------------------------------|----------------------------------------------------------------------------------------------------|--------|--|
| ENJ.PMTU.20.12.1_17.12.1_<br>N.14 | Enable PMTU discovery<br>on Service side LAN<br>interface b/w service<br>router in Branch1 vrf 100 | Passed |  |
| ENJ.PMTU.20.12.1_17.12.1_<br>N.15 | Enable PMTU discovery<br>on Service side LAN<br>interface b/w service<br>switch in Branch1 vrf 100 | Passed |  |

## Vmanage UI

I

| Logical ID Title                                                                                                    |                                                                                        | Status | Defect ID  |
|----------------------------------------------------------------------------------------------------|----------------------------------------------------------------------------------------|--------|------------|
| ENJ.VManageUI.20.12.1-<br>_17.12.1_N.01                                                                              | Check the Feature<br>template working or not<br>in daily build                         | Failed | CSCwf67086 |
| ENJ.VManageUI.20.12.1-<br>_17.12.1_N.02                                                                              | •                                                                                      |        | CSCwf42521 |
| ENJ.VManageUI.20.12.1-<br>_17.12.1_N.03                                                                              | Check the Feature<br>template working or not<br>in daily build                         | Failed | CSCwf88277 |
| ENJ.VManageUI.20.12.1-<br>_17.12.1_N.04                                                                              | policy still exists even<br>after successful deletion                                  | Failed | CSCwf75918 |
| ENJ.VManageUI.20.12.1-<br>_17.12.1_N.05                                                                              | ageUI.20.12.1- To verify navigating to 1                                               |        | CSCwf22563 |
| ENJ.VManageUI.20.12.1-<br>_17.12.1_N.06Log into vManage and<br>navigate to Monitor ><br>Logs > Alarms page.          |                                                                                        | Failed | CSCwf32045 |
| ENJ.VManageUI.20.12.1-<br>_17.12.1_N.07                                                                              | Try to choose/unchoose<br>options under gear<br>settings in Policy<br>groups.          | Failed | CSCwf40817 |
| ENJ.VManageUI.20.12.1-<br>_17.12.1_N.08                                                                              |                                                                                        |        | CSCwf40878 |
| ENJ.VManageUI.20.12.1-<br>_17.12.1_N.09                                                                              | e i                                                                                    |        | CSCwf40903 |
| ENJ.VManageUI.20.12.1-<br>_17.12.1_N.10                                                                              | Try to navigate into<br>Cloud OnRamp for<br>SaaS and create<br>Application and policy. | Passed | CSCwf43710 |
| ENJ.VManageUI.20.12.1-<br>_17.12.1_N.11                                                                              | Try to Create a Empty<br>Topology under<br>Configuration.                              | Failed | CSCwf44757 |
| ENJ.VManageUI.20.12.1-<br>_17.12.1_N.12Create a topology under<br>confiugration and try to<br>add spoke group to it. |                                                                                        | Failed | CSCwf44809 |

| ENJ.VManageUI.20.12.1-<br>_17.12.1_N.13 | Navigate to<br>Administration > Root<br>CA Management and<br>modify Root CA.                | Passed | CSCwf50047 |
|-----------------------------------------|---------------------------------------------------------------------------------------------|--------|------------|
| ENJ.VManageUI.20.12.1-<br>_17.12.1_N.14 | Try to Select Range of<br>Site ID's under<br>Administartion<br>Resource Groups.             | Failed | CSCwf51256 |
| ENJ.VManageUI.20.12.1-<br>_17.12.1_N.15 | Try to Create a<br>Workflow under Quick<br>Connect.                                         | Failed | CSCwf51333 |
| ENJ.VManageUI.20.12.1-<br>_17.12.1_N.16 | Verify the logs in<br>Device 360 page under<br>System Status > Crash.                       | Failed | CSCwf54260 |
| ENJ.VManageUI.20.12.1-<br>_17.12.1_N.17 | Verify the logs in<br>Device 360 page under<br>System Status ><br>Reboot.                   | Failed | CSCwf54278 |
| ENJ.VManageUI.20.12.1-<br>_17.12.1_N.18 | Try to Enable the<br>options under Table<br>settings of the<br>Configurations ><br>Devices. | Passed | CSCwf58010 |
| ENJ.VManageUI.20.12.1-<br>_17.12.1_N.19 | Try to Install Certificate<br>under configuration ><br>Certificates and verify<br>it.       | Passed | CSCwf58039 |
| ENJ.VManageUI.20.12.1-<br>_17.12.1_N.20 | Navigate to<br>Administartion ><br>Manage Users and try<br>to edit the user group.          | Passed | CSCwf63112 |
| ENJ.VManageUI.20.12.1-<br>_17.12.1_N.21 |                                                                                             |        | CSCwf67622 |

### **SD-AVC**

I

| Logical ID Title                    |                                                                                                    | Status | Defect ID  |
|-------------------------------------|----------------------------------------------------------------------------------------------------|--------|------------|
| ENJ.SDAVC.20.12.1-<br>_17.12.1_N.01 | Try to Get the Token<br>key After Umbrella<br>registration in Vmanage                                                                        | Failed | CSCwh03750 |
| ENJ.SDAVC.20.12.1-<br>_17.12.1_N.02 | Check the Scroll bar up<br>and down button is not<br>funtioning properly in<br>Device_Export page-<br>Chrome Browser                         | Failed | CSCwf71058 |
| ENJ.SDAVC.20.12.1-<br>_17.12.1_N.03 | Check the Scroll bar up<br>and down button is not<br>funtioning properly in<br>Security - Advanced<br>Malware Protection -<br>Chrome Browser | Failed | CSCwf71095 |
| ENJ.SDAVC.20.12.1-<br>_17.12.1_N.04 | Check the Zscalar<br>registration was Enabled<br>by Wrong User ID ,User<br>name or not                                                       | Failed | CSCwf85947 |
| ENJ.SDAVC.20.12.1-<br>_17.12.1_N.05 | Check Status of the<br>SD-AVC Cloud<br>connector When<br>disabled or Enabled in<br>Vmanage                                                   | Failed | CSCwf63724 |
| ENJ.SDAVC.20.12.1-<br>_17.12.1_N.06 | Check the Zscalar<br>registration was Enabled<br>by Wrong Partner base<br>URI or not                                                         | Failed | CSCwh03140 |
| ENJ.SDAVC.20.12.1-<br>_17.12.1_N.07 | Check the Status of the<br>PMT credentials When<br>disabled or Enabled in<br>Vmanage                                                         | Failed | CSCwf77155 |
| ENJ.SDAVC.20.12.1-<br>_17.12.1_N.08 | Check the Status of the<br>PSmart Account<br>credentials When<br>disabled or Enabled in<br>Vmanage                                           | Failed | CSCwf77138 |

### **SDRA**

| Logical ID                   | gical ID Title                                                                                                   |        | Defect ID |
|------------------------------|----------------------------------------------------------------------------------------------------|--------|-----------|
| ENJ.SDRA.20.12.1_17.12.1_N01 | Create Enterprise root<br>CA for the SDRA<br>Configuration Group                                                 | Passed |           |
| ENJ.SDRA.20.12.1_17.12.1_N02 | Enable SDRA and<br>associate the device with<br>default values                                                   | Passed |           |
| ENJ.SDRA.20.12.1_17.12.1_N03 | Install the CA certificate<br>in client machine to get<br>the Authorized &<br>connected.                         | Passed |           |
| ENJ.SDRA.20.12.1_17.12.1_N04 | Verify authentication<br>with ISE server                                                                         | Passed |           |
| ENJ.SDRA.20.12.1_17.12.1_N05 | Verify IP Pool for IPV4<br>is mandatory parameter<br>and ipv6 pool is not<br>mandatory                           | Passed |           |
| ENJ.SDRA.20.12.1_17.12.1_N06 | Verify IP Pool & Change<br>the size of the pool                                                                  | Passed |           |
| ENJ.SDRA.20.12.1_17.12.1_N07 | Verify Virtual-Access<br>template is up & provide<br>ip address to client<br>machine                             | Passed |           |
| ENJ.SDRA.20.12.1_17.12.1_N08 | Verify pool deletion<br>should not be allowed<br>once it being hold by<br>device.                                | Passed |           |
| ENJ.SDRA.20.12.1_17.12.1_N09 | Verify authentication<br>with CA server                                                                          | Passed |           |
| ENJ.SDRA.20.12.1_17.12.1_N10 | Create AAA policy and<br>attach the profile with<br>Attributes in ISE for<br>AAA                                 | Passed |           |
| ENJ.SDRA.20.12.1_17.12.1_N11 | Enable SDRA, and<br>Associate with device<br>with user defined<br>values> Radius/eap<br>with user authentication | Passed |           |

ENJ.SDRA.20.12.1\_17.12.1\_N12

ENJ.SDRA.20.12.1\_17.12.1\_N13

ENJ.SDRA.20.12.1\_17.12.1\_N14

ENJ.SDRA.20.12.1\_17.12.1\_N15

ISE for AAA

Verify Delete of SDRA

configuration when configuration group is already deployed

Verify copy of SDRA

Verify IKEv2 setting SA Passed

configuration when configuration group is already deployed

Lifetime

Passed

Passed

| Add the network device<br>with service vpn and<br>provide preshared key in |  |
|----------------------------------------------------------------------------|--|
| ISE for $\Lambda \Lambda \Lambda$                                          |  |

### **QoS**

| Logical ID                  | Title                                                                                        | Status | Defect ID |
|-----------------------------|----------------------------------------------------------------------------------------------|--------|-----------|
| ENJ.QoS.20.12.1_17.12.1_N01 | To monitor the data<br>traffic using dscp value<br>in QOS marking class<br>map policy.       | Passed |           |
| ENJ.QoS20.12.1_17.12.1_N02  | To configure the LLQ<br>with a priority percent for<br>a single traffic                      | Passed |           |
| ENJ.QoS.20.12.1_17.12.1_N03 | To configure the LLq and<br>CBWFQ with a multiple<br>traffic of class map<br>policy.         | Passed |           |
| ENJ.QoS.20.12.1_17.12.1_N04 | To configure a single rate<br>two color policing with<br>cir 128kbpa for a single<br>traffic | Passed |           |
| ENJ.QoS.20.12.1_17.12.1_N05 | To configure the two-rate<br>policing with Cir<br>500kbps and peak rate of<br>1mbps.         | Passed |           |
| ENJ.QoS.20.12.1_17.12.1_N06 | To configure a shaping<br>on the bandwidth percent<br>queues in a qos traffic                | Passed |           |
| ENJ.QoS.20.12.1_17.12.1_N07 | To configure an average<br>shaping range with<br>8000kbps                                    | Passed |           |
| ENJ.QoS.20.12.1_17.12.1_N08 | To configure an adaptive<br>shaping of upstream<br>bandwidth range with<br>6000kbps          | Passed |           |
| ENJ.QoS20.12.1_17.12.1_N09  | To configure a bandwidth<br>allocation based on data<br>traffic in a queue                   | Passed |           |
| ENJ.QoS.20.12.1_17.12.1_N10 | To configure the queue<br>limit allocation based on<br>the traffic in queue (using<br>WRED). | Passed |           |
| ENJ.QoS.20.12.1_17.12.1_N11 | To configure the<br>Per-VPN QOS and<br>generate the traffic and<br>check the performance.    | Passed |           |

| ENJ.QoS.20.12.1_17.12.1_N12 | To configure a knob of                                                                                                    | Passed |  |
|-----------------------------|----------------------------------------------------------------------------------------------------|--------|--|
|                             | vm traffic forwarding class queue using cli.                                                                                 |        |  |
| ENJ.QoS.20.12.1_17.12.1_N13 | To delete the knob of vm<br>traffic class of queue user<br>choice and check the<br>global attribute id using<br>cli.         | Passed |  |
| ENJ.QoS.20.12.1_17.12.1_N14 | To configure an adaptive<br>shaping of downstream<br>bandwidth range with<br>8000kbps.                                       | Passed |  |
| ENJ.QoS.20.12.1_17.12.1_N15 | To configure the<br>forwarding qos and<br>generate the traffic using<br>v-manage feature<br>template.                        | Passed |  |
| ENJ.QoS.20.12.1_17.12.1_N16 | To remove the knob of<br>vm traffic class of queue<br>user choice and check the<br>running policy in the<br>device.          | Passed |  |
| ENJ.QoS.20.12.1_17.12.1_N17 | To check that knob is<br>applied under the policy<br>in app and flow visibility<br>while attaching the<br>template.          | Passed |  |
| ENJ.QoS.20.12.1_17.12.1_N18 | To generate the 5000<br>bulk vmanage traffic to<br>the cEdge device and<br>check the forwarding<br>queue packet transmitted. | Passed |  |
| ENJ.QoS.20.12.1_17.12.1_N19 | To generate the bulk of<br>data and check the default<br>queue after removing a<br>new knob queue then<br>check in vmanage.  | Passed |  |
| ENJ.QoS.20.12.1_17.12.1_N20 | To disable and enable the<br>new knob of vm<br>forwarding class of queue<br>and check the client<br>global policy.           | Passed |  |
| ENJ.QoS.20.12.1_17.12.1_N21 | To monitor the drop of<br>packets in queue 0 before<br>and after configuring the<br>new knob vm fwd. queue.                  | Passed |  |

| ENJ.QoS.20.12.1_17.12.1_N22 | To configure the<br>vmanage traffic<br>forwarding of queue and<br>check the statistics in the<br>cli.                                           | Passed |  |
|-----------------------------|----------------------------------------------------------------------------------------------------|--------|--|
| ENJ.QoS.20.12.1_17.12.1_N23 | To check the default<br>queue of packet increases<br>or decreases with and<br>without generating the<br>bulk traffic and conf that<br>new knob. | Passed |  |
| ENJ.QoS.20.12.1_17.12.1_N24 | To configure the<br>vmanage forward<br>classing in queue 7 with<br>user choice and check the<br>performance.                                    | Passed |  |
| ENJ.QoS.20.12.1_17.12.1_N25 | To configure the<br>vmanage traffic<br>forwarding queue and<br>check the option enabled<br>it or not.                                           | Passed |  |

### Adhoc

| Logical ID                         | Title                                                                                                    | Description                                                                                                    | Status | Defect ID  |
|------------------------------------|----------------------------------------------------------------------------------------------------|----------------------------------------------------------------------------------------------------|--------|------------|
| ENJ.Adhoc_20.12.1_17.12.1_<br>N.01 | Try to Upgrade the<br>C8200/C8300<br>Devices to 17.12<br>EFT-1 and reload<br>it.                                                                                 | Upgrade the edge<br>routers with 17.12<br>Eft-1 and reload<br>the device and<br>observe the<br>behaviour.                                                                                              | Passed | CSCwf62681 |
| ENJ.Adhoc_20.12.1_17.12.1_<br>N.02 | Try to Add a<br>Service VPN<br>Template for<br>feature template<br>and observe the<br>behaviour                                                                  | Try to add a<br>Service VPN<br>Template under<br>Feature template<br>and observe the<br>behaviour of it.                                                                                               | Passed | CSCwf73767 |
| ENJ.Adhoc_20.12.1_17.12.1_<br>N.03 | Check the page get<br>malfuntioned for<br>the below 6 events<br>security, firewall,<br>malware, url<br>filtering, top<br>threats and<br>intrustion<br>prevention | Check all the 6<br>events click on<br>view details and try<br>to move to other<br>options in main<br>menu. The options<br>view details is not<br>closing and move<br>to other page                     | Passed | CSCwf71122 |
| ENJ.Adhoc_20.12.1_17.12.1_<br>N.04 | Check the Scroll<br>bar up and down<br>button is not<br>funtioning properly<br>in Device_Export<br>page- Chrome<br>Browser_firefox                               | Check the Scroll<br>bar is<br>malfunctioning &<br>now able to scroll<br>up and down<br>frequently and no<br>up and down<br>arrows in the right<br>side of the page in<br>chrome browser<br>and firefox | Failed | CSCwf71165 |
| ENJ.Adhoc_20.12.1_17.12.1_<br>N.05 | Check the Scroll<br>bar up and down<br>button is not<br>funtioning properly<br>in Configuration -><br>Certificate<br>Authority- Chrome<br>Browser_firefox        | Check the Scroll<br>bar up and down<br>button is not<br>funtioning properly<br>in Configuration -><br>Certificate<br>Authority- Chrome<br>Browser_firefox                                              | Failed | CSCwf71176 |

| ENJ.Adhoc_20.12.1_17.12.1_<br>N.06 | Check the page get<br>malfuntioned for<br>the Software<br>Repository page                | Check the<br>Software<br>Repository and<br>Click on view<br>details and try to<br>move to other<br>options in main<br>menu. The options<br>view details is not<br>closing and move<br>to other page | Failed | CSCwf72625 |
|------------------------------------|------------------------------------------------------------------------------------------|----------------------------------------------------------------------------------------------------|--------|------------|
| ENJ.Adhoc_20.12.1_17.12.1_<br>N.07 | Check the page get<br>malfuntioned for<br>the Software<br>Repository -<br>Firmware page  | Check the page get<br>malfuntioned for<br>the Software<br>Repository -<br>Firmware page                                                                                                    | Failed | CSCwf72638 |
| ENJ.Adhoc_20.12.1_17.12.1_<br>N.08 | Check the page get<br>malfuntioned for<br>the Administration<br>-> License<br>Management | Check the page get<br>malfuntioned for<br>the Administration<br>-> License<br>Management                                                                                                    | Failed | CSCwf72695 |

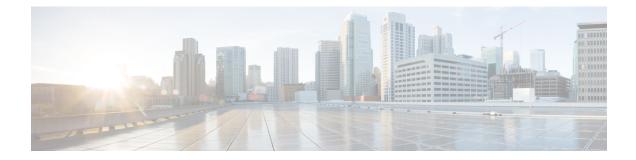

# **Related Documents**

• Related Documentation, on page 80

### **Related Documentation**

#### **Cisco IOS XE SD-WAN Devices, Cisco IOS XE Release 17.12 Release Notes**

https://www.cisco.com/c/en/us/td/docs/routers/sdwan/release/notes/17-12/sd-wan-rel-notes-xe-17-12.html

#### Cisco SD-WAN Systems and Interfaces Configuration Guide, Cisco IOS XE Release 17.12

https://www.cisco.com/c/en/us/td/docs/routers/sdwan/configuration/system-interface/ios-xe-17/ systems-interfaces-book-xe-sdwan/configuration-groups.html

#### Cisco SD-WAN Router Configuration Guide, Cisco IOS XE Release 17.12

https://www.cisco.com/c/en/us/td/docs/routers/sdwan/configuration/routing/ios-xe-17/routing-book-xe/transport-gw.html

#### Cisco SD-WAN Policies Configuration Guide, Cisco IOS XE Release 17.12

https://www.cisco.com/c/en/us/td/docs/routers/sdwan/configuration/policies/ios-xe-17/policies-book-xe/ centralized-policy.html#concept a2t gjw 5xb

#### Cisco SD-WAN Monitor and Maintain Configuration Guide, Cisco IOS XE Release 17.12

https://www.cisco.com/c/en/us/td/docs/routers/sdwan/configuration/Monitor-And-Maintain/ monitor-maintain-book/m-alarms-events-logs.html#c\_Alarms\_12333.xml

#### Cisco SD-WAN Cloud OnRamp Configuration Guide, Cisco IOS XE Release 17.12

https://www.cisco.com/c/en/us/td/docs/routers/sdwan/configuration/cloudonramp/ios-xe-17/ cloud-onramp-book-xe/cloud-onramp-multi-cloud-aws.html

#### Cisco SD-WAN Security Configuration Guide, Cisco IOS XE Release 17.12

https://www.cisco.com/c/en/us/td/docs/routers/sdwan/configuration/security/ios-xe-17/security-book-xe/intrusion-prevention.html